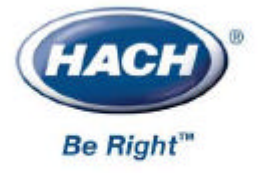

 **51800-18**

# $s$ ens $\mathbf{i}$ on $\mathbf{z}$ 5

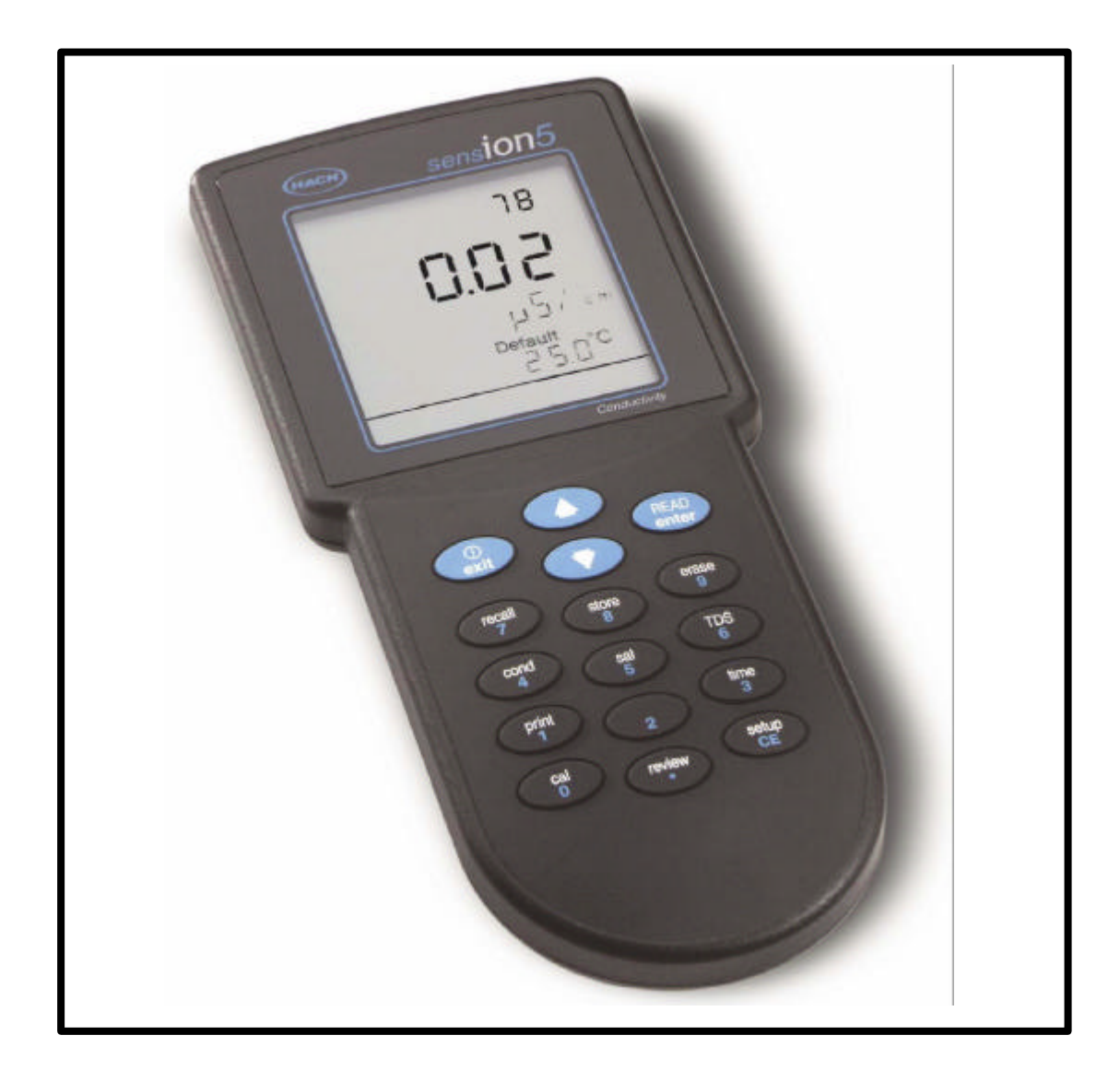

© 1999-2000

AccuGrow<sup>®</sup> AccuVac<sup>®</sup> AccuVer<sup>™</sup> AccuVial™ Add-A-Test<sup>™</sup> AariTrak™ AluVer<sup>®</sup> AmVer™ APA 6000™ AquaChek™ AquaTrend<sup>®</sup> BariVer<sup>®</sup> BODTrak™ BoroTrace™ BoroVer<sup>®</sup> C. Moore Green™  $CA$  610<sup>TM</sup> CalVer<sup>®</sup> ChromaVer<sup>®</sup> ColorQuik<sup>®</sup> CoolTrak<sup>®</sup>  $CuVer^<sup>®</sup>$ CyaniVer<sup>®</sup> Digesdahl<sup>®</sup> DithiVer<sup>®</sup> Dr. F. Fluent™ Dr. H. Tueau™ DR/Check™ EC 310™ FerroMo® FerroVer<sup>®</sup> FerroZine<sup>®</sup> FilterTrak™ 660 Formula 2533™ Formula 2589™ Gelex<sup>®</sup>

H<sub>2</sub>O University™ H<sub>2</sub>OU™ Hach Logo<sup>®</sup> Hach One<sup>®</sup> Hach Oval<sup>®</sup> Hach.com™ HachLink™ Hawkeye The Hach Guy™ HexaVer<sup>®</sup> HaEx™ HydraVer<sup>®</sup> **ICE-PIC™**  $Incu$ Trol $\circledR$ Just Add Water™ LeadTrak<sup>®</sup> m-ColiBlue24<sup>®</sup> ManVer<sup>®</sup> MolyVer<sup>®</sup> Mug-O-Meter<sup>®</sup> NetSketcher™ NitraVer<sup>®</sup> NitriVer<sup>®</sup>  $NTrak®$ OASIS™ On Site Analysis.<br>Results You Can Trust<sup>SM</sup> OptiQuant™ OriFlow™ OxyVer™ PathoScreen™  $PhFx^{\circledR}$ PermaChem<sup>®</sup> PhosVer<sup>®</sup> Pocket Colorimeter<sup>™</sup> Pocket Pal™ Pocket Turbidimeter<sup>™</sup>

Pond In Pillow™ PourRite™ PrepTab™ ProNetic™ Pump Colorimeter<sup>™</sup> QuanTab<sup>®</sup> Rapid Liquid<sup>™</sup> RapidSilver™ Ratio™ RoVer<sup>®</sup> sension™ Simply Accurate<sup>SM</sup> SINGLET™ SofChek™ SoilSYS™ SP 510™ Specê StablCal<sup>®</sup> StannaVer<sup>®</sup> SteriChek™ StillVer<sup>®</sup> SulfaVer<sup>®</sup> Surface Scatter<sup>®</sup> TanniVer<sup>®</sup> TenSette<sup>®</sup> Test 'N Tube™ TestYFS!SM TitraStir<sup>®</sup> TitraVer<sup>®</sup> ToxTrak™ UniVer<sup>®</sup> VIScreen™ Voluette<sup>®</sup> WasteAway™ ZincoVer<sup>®</sup>

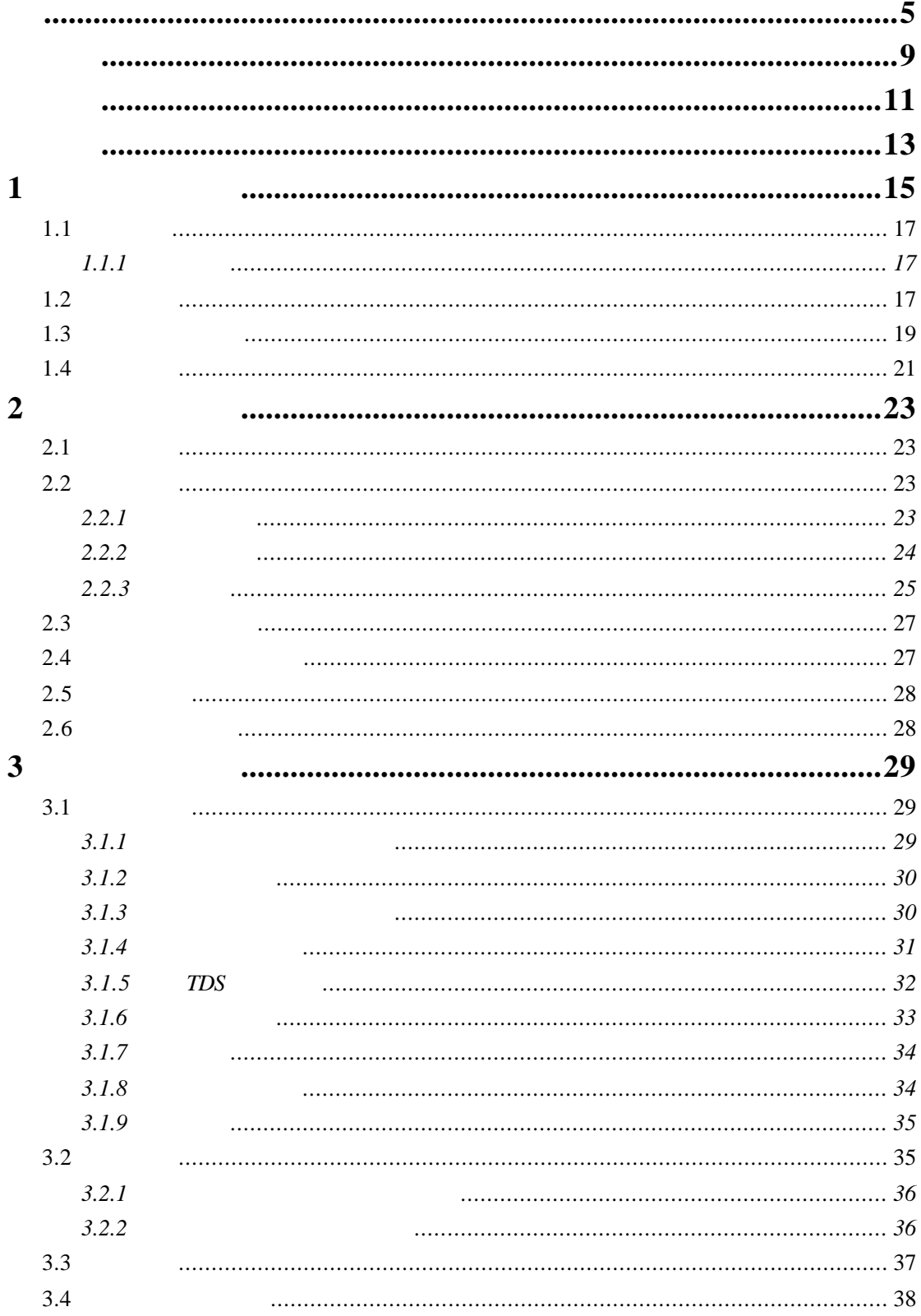

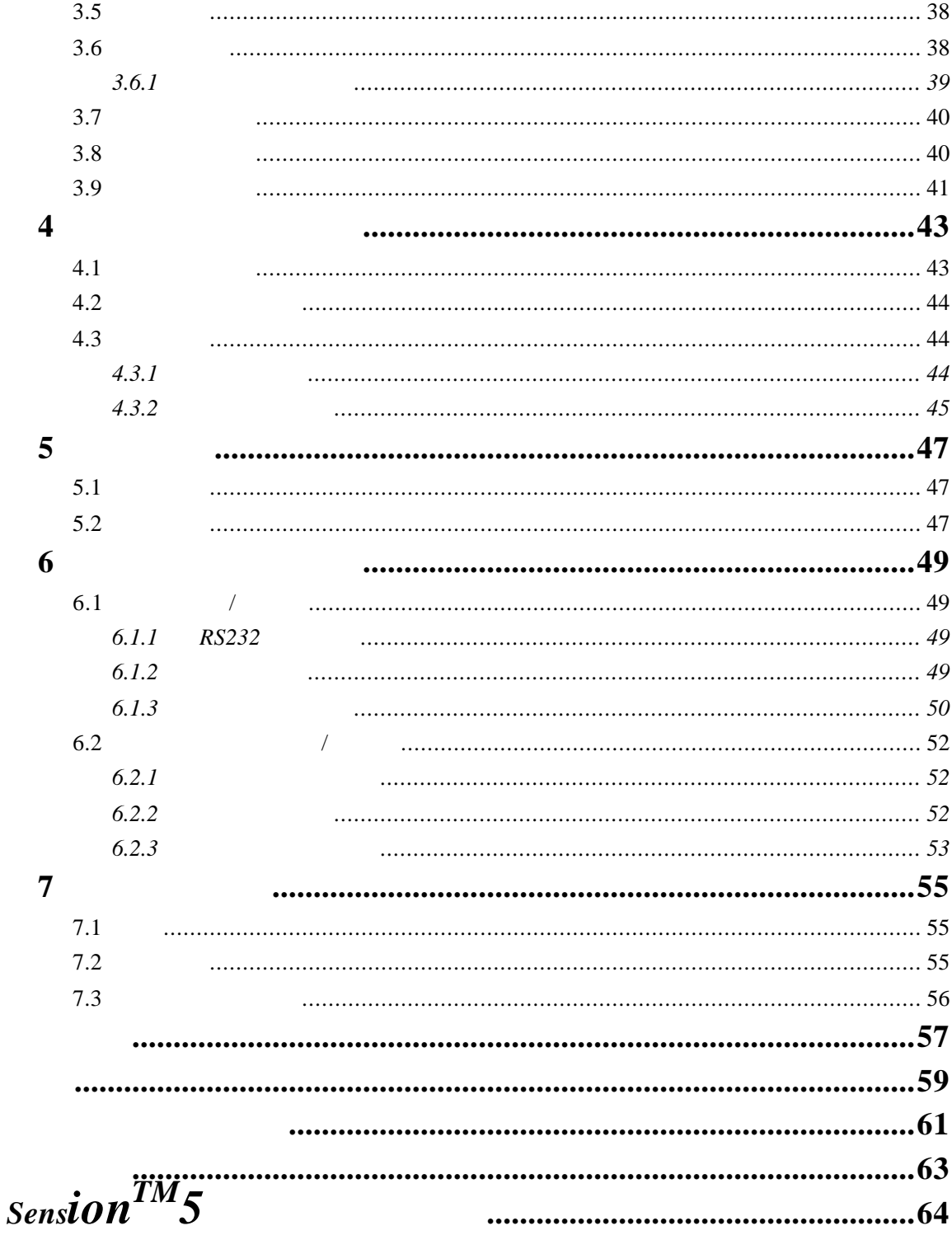

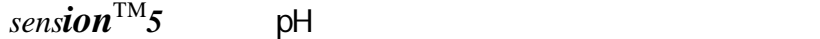

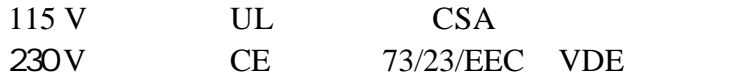

230V 50Hz

### 89/336/EEC **EMC:EN61326:1998** 实验室用电子设备的EMC要求)。支持性的测试记录以及

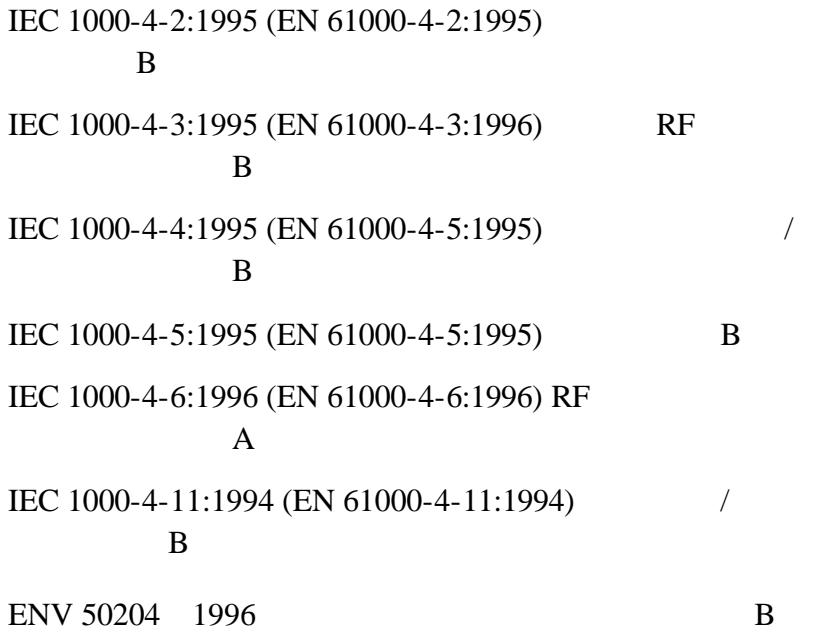

#### 230V 50Hz

### 89/336/EEC EMC:EN61326:1998 emc B **O.A.T.S.** (MLAP #0369)

EN 61000-3-2 EN 61000-3-3

#### **EN 55011 CISPR 11** B

**IECS-003: A O.A.T.S.** (MLAP #0369)

 $\overline{A}$ 

**FCC** 15 **A** 

**O.A.T.S.** (MLAP #0369)

 $FCC$  15

 $1$  and  $2$ 

RCC 15

# 1 *sension*5

 $2$ 

 $\mathbf A$ 

 $3\,$ 

 $4\,$ 

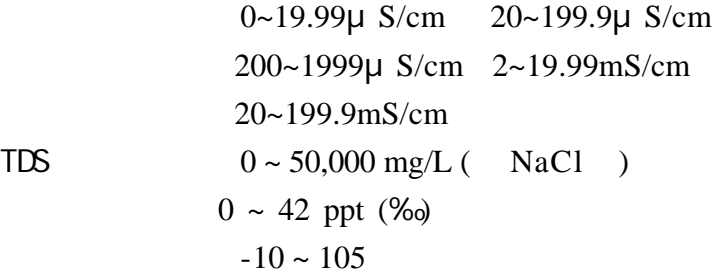

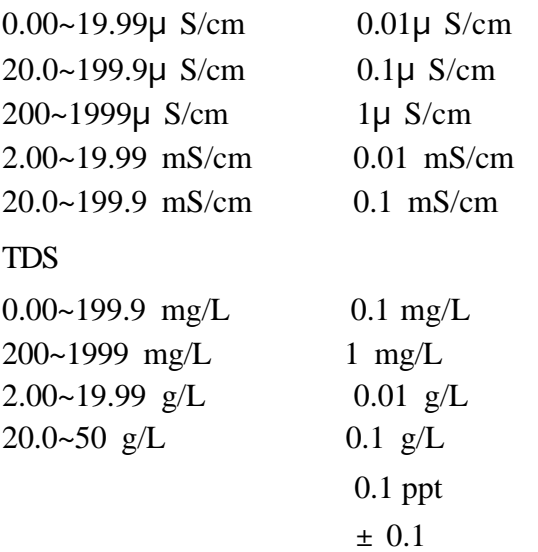

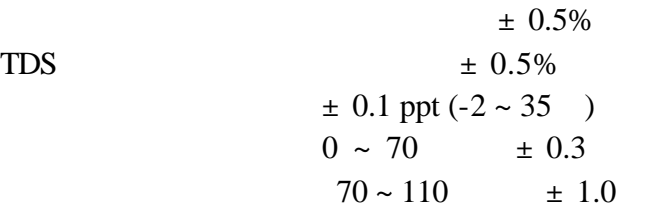

TDS 转换因子:自动调节或手动调节

TDS

NaCl  $LOD$  $5$  DIN RS232 4 AA 6-12V 115 230V  $50/60$ Hz  $50mA$  $5.5 \text{mm}$  2.5mm 环境要求:5—45℃, 5—85%相对湿度,无冷凝

 $\frac{9}{6}$ /

 $21.2 \times 8.7 \times 4.2 \text{ cm} (8.35 \times 3.43 \times 1.65)$  $IP67$ 

 $IP40$ 

危险(DANGER

 $C \triangle\sqcup T \square C \vee$ 

注意(NOTE

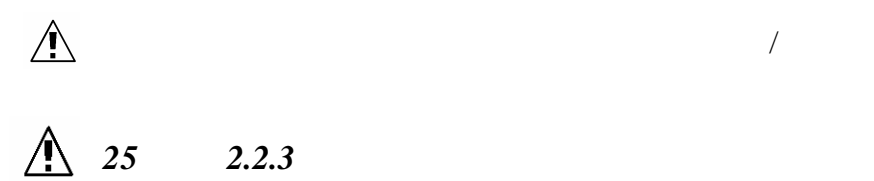

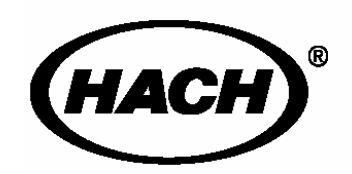

**MSDS** 

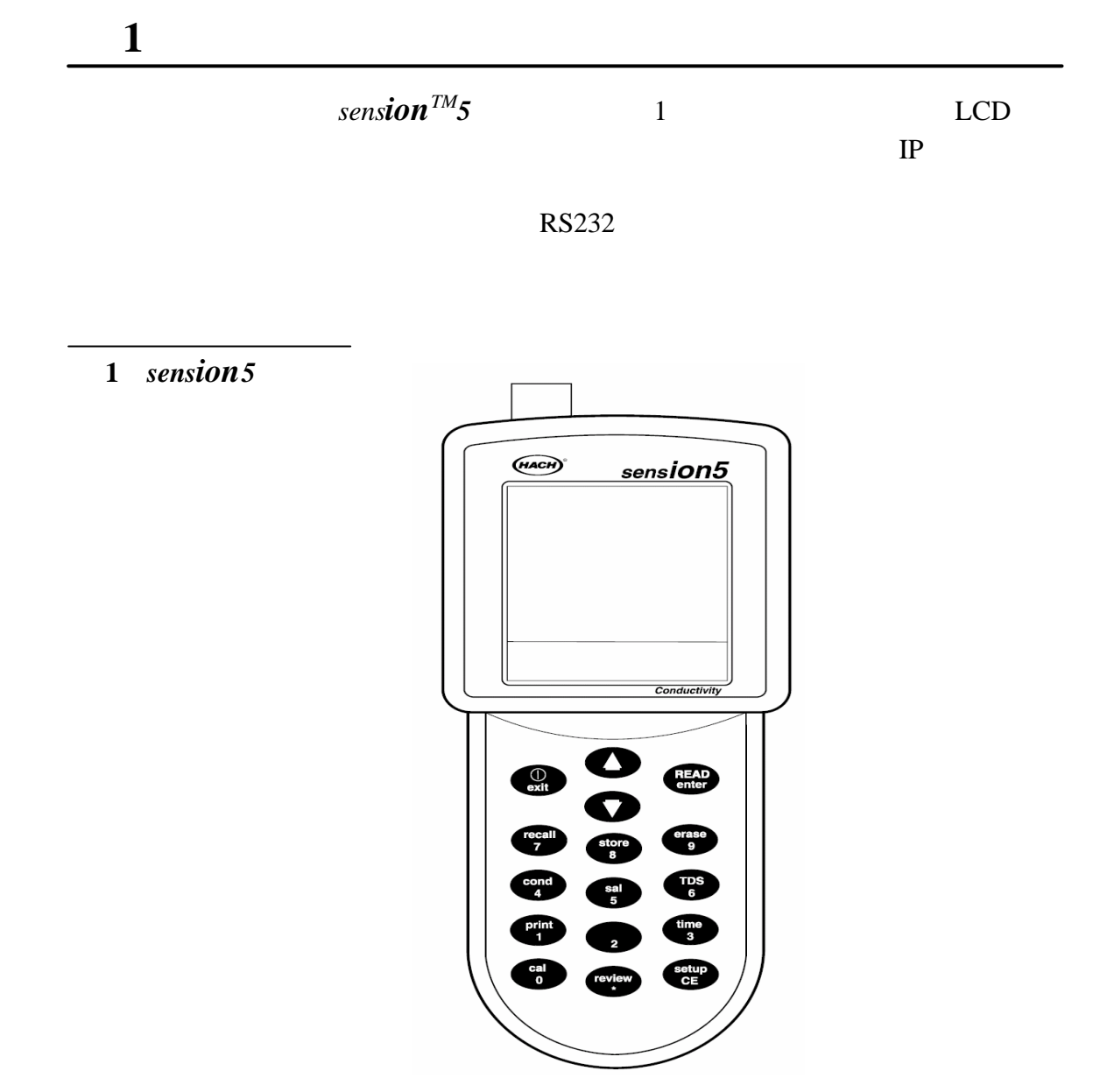

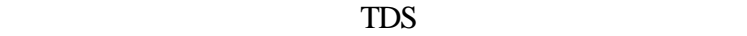

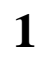

 $\overline{2}$ 

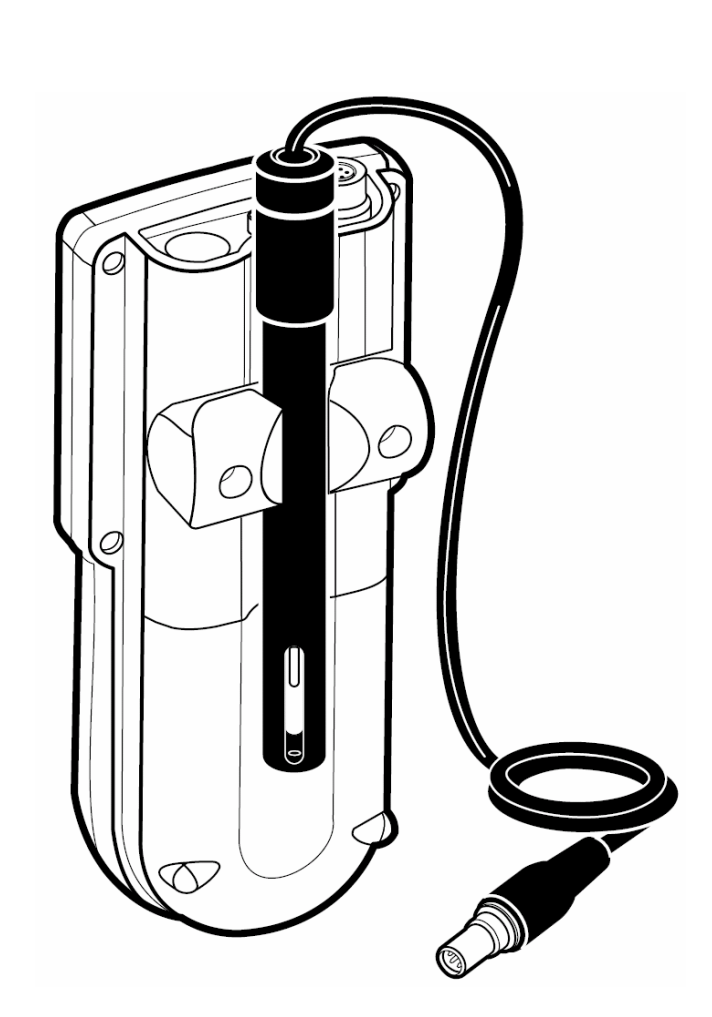

 $\sim$  2

 $1.1.1$ 

 $1.2$ 

 $1$ 

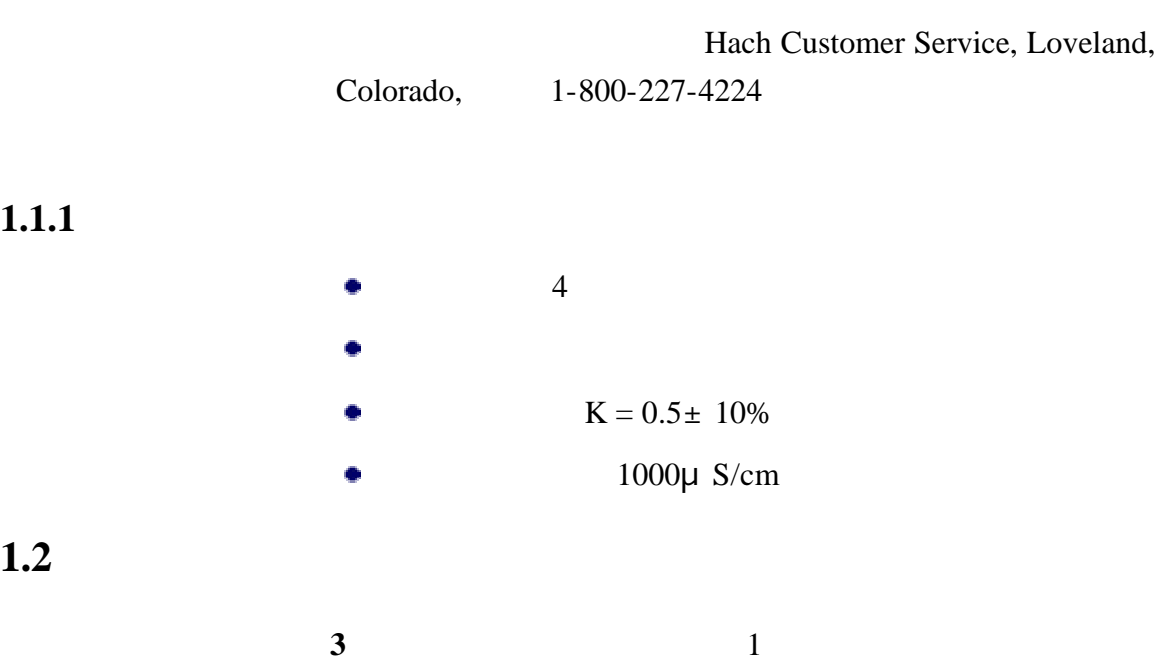

**3** *sension*<sub>5</sub>

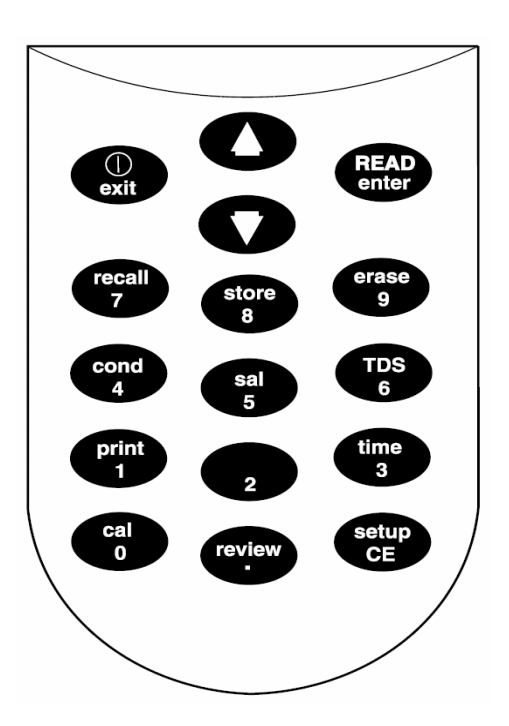

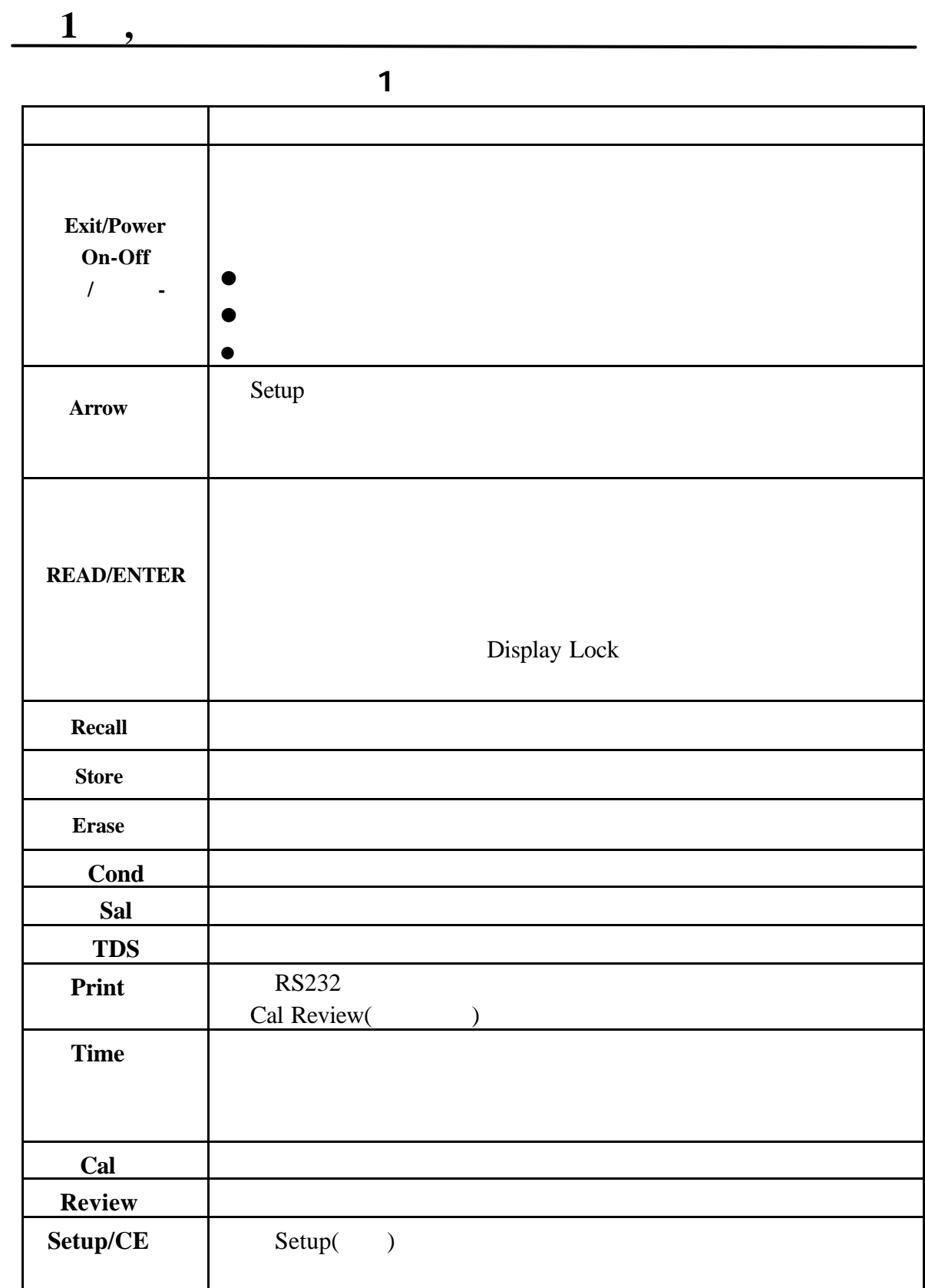

描述了每个图标的含义。如果持续按下 *POWER* 键几秒

显示屏布局

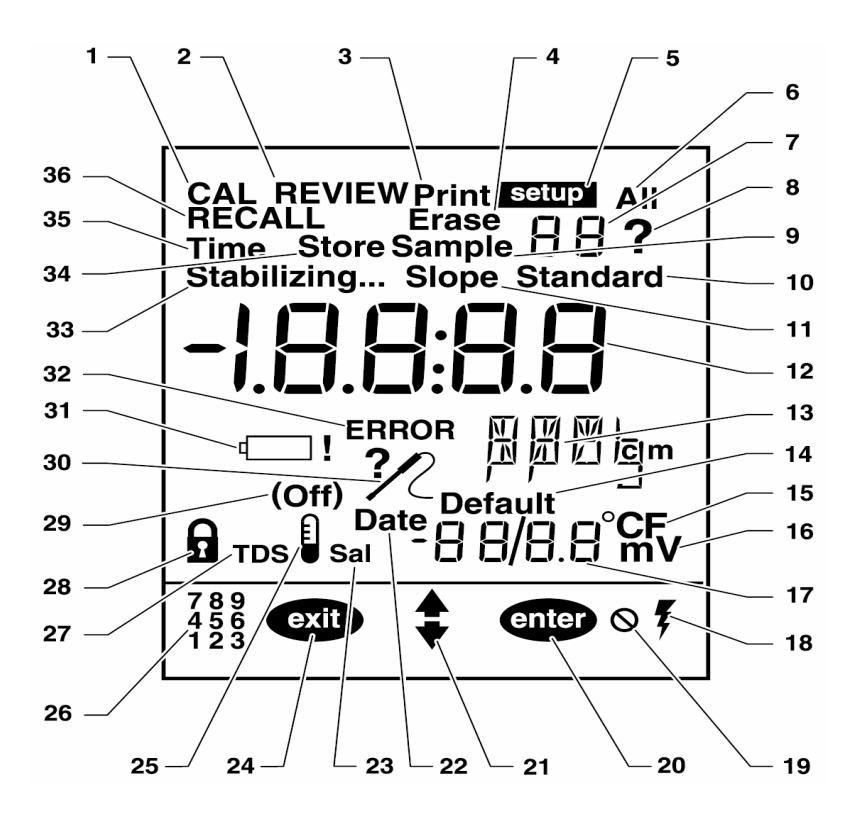

1,

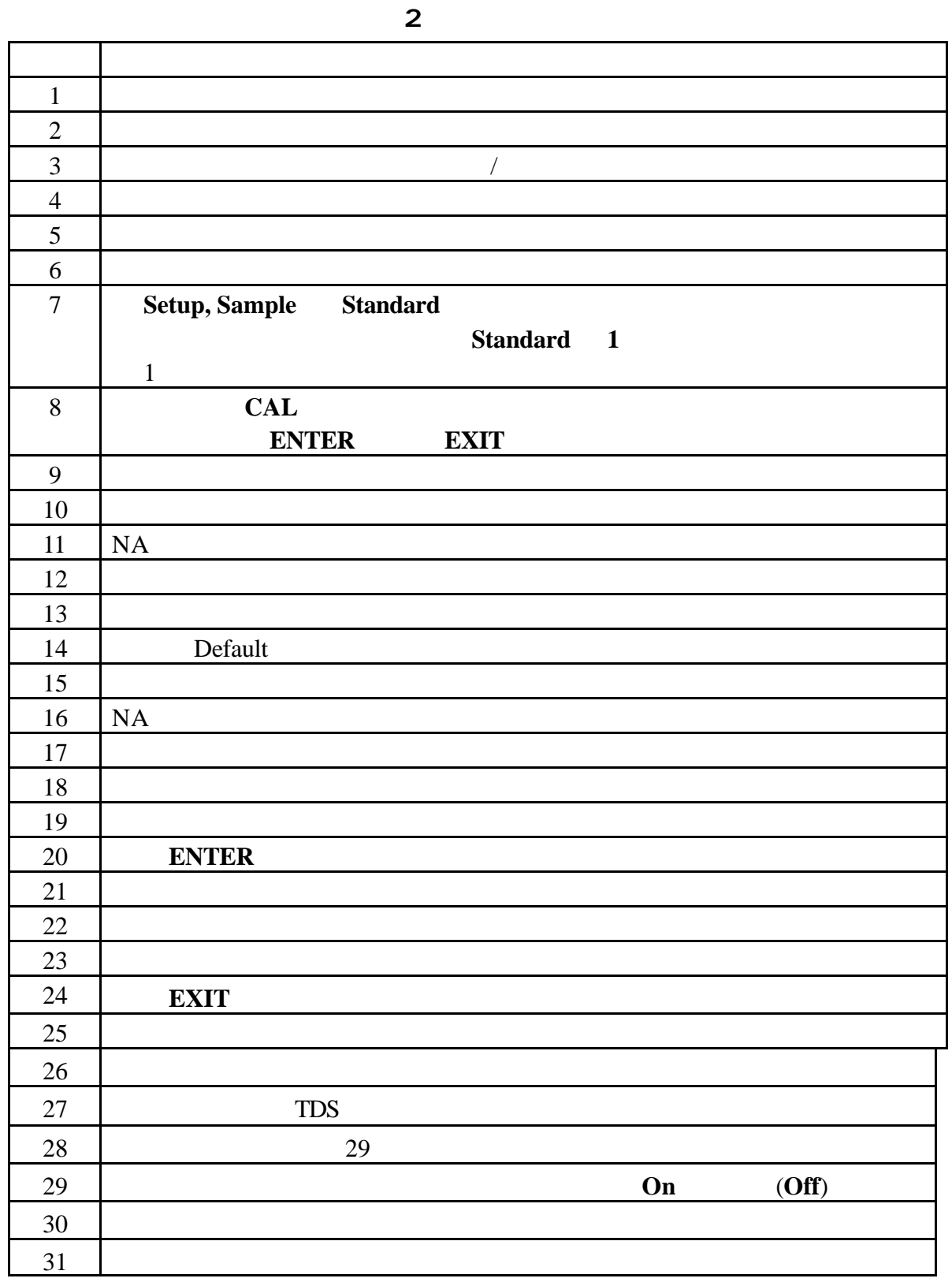

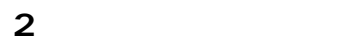

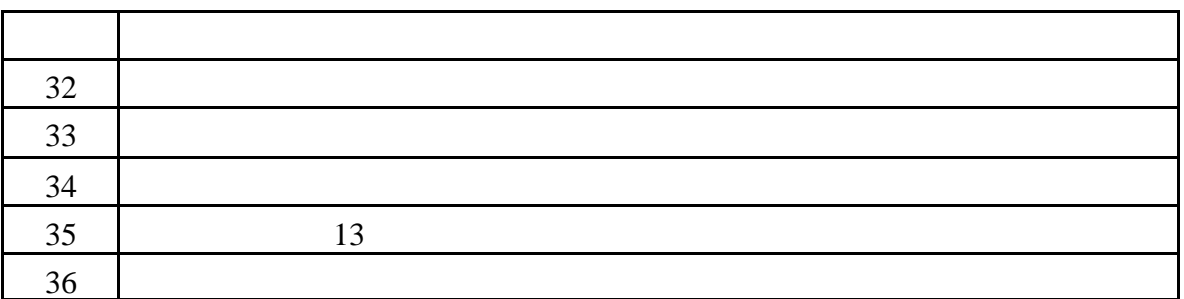

- 
- 
- 不论显示锁定功能设置与否,校准过程中只要达到测量

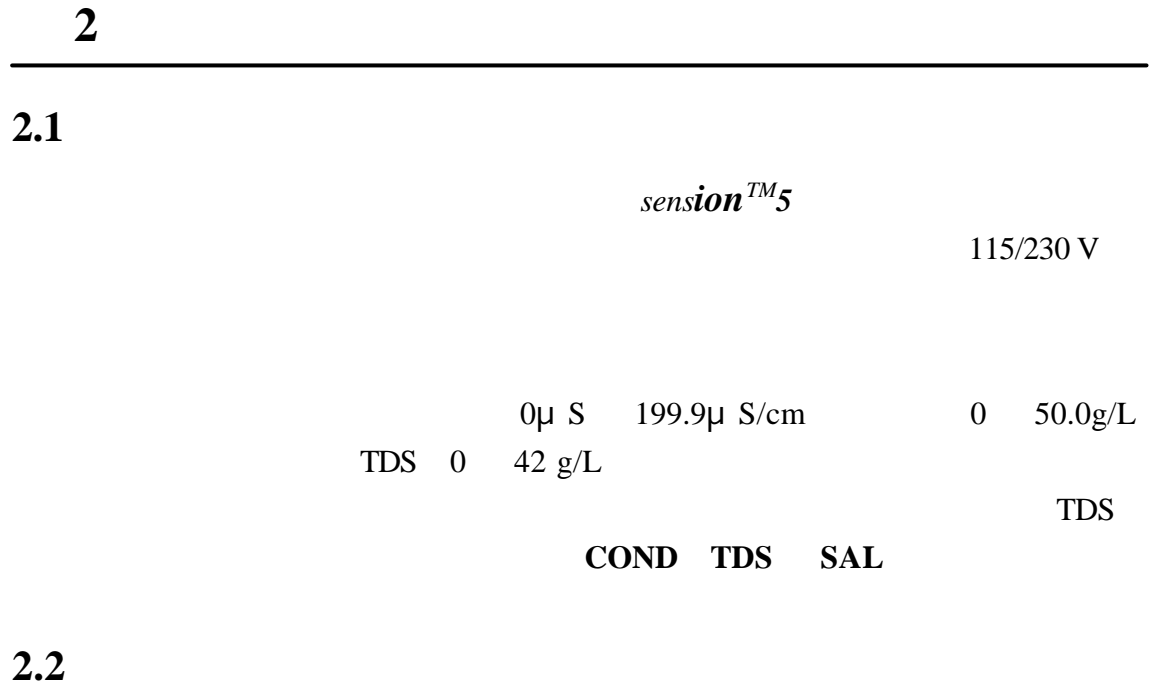

### $2.2.1$

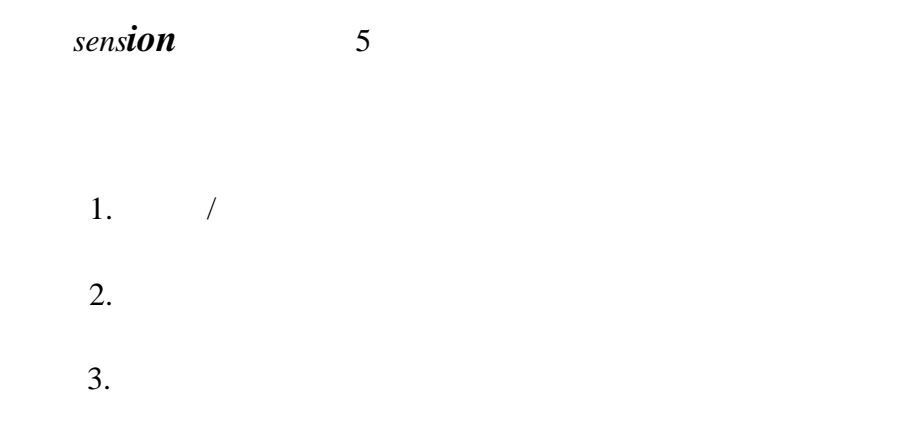

**5** 电源座

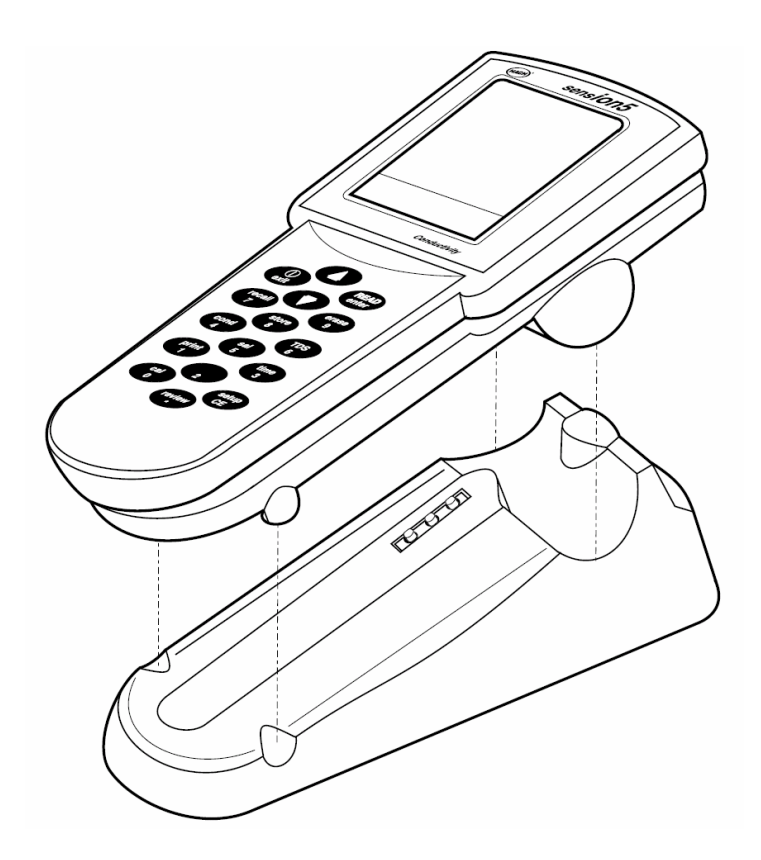

 $2.2.2$ 

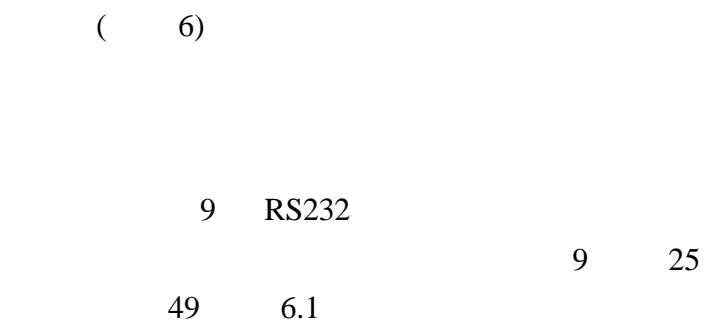

**6** 电源座连接

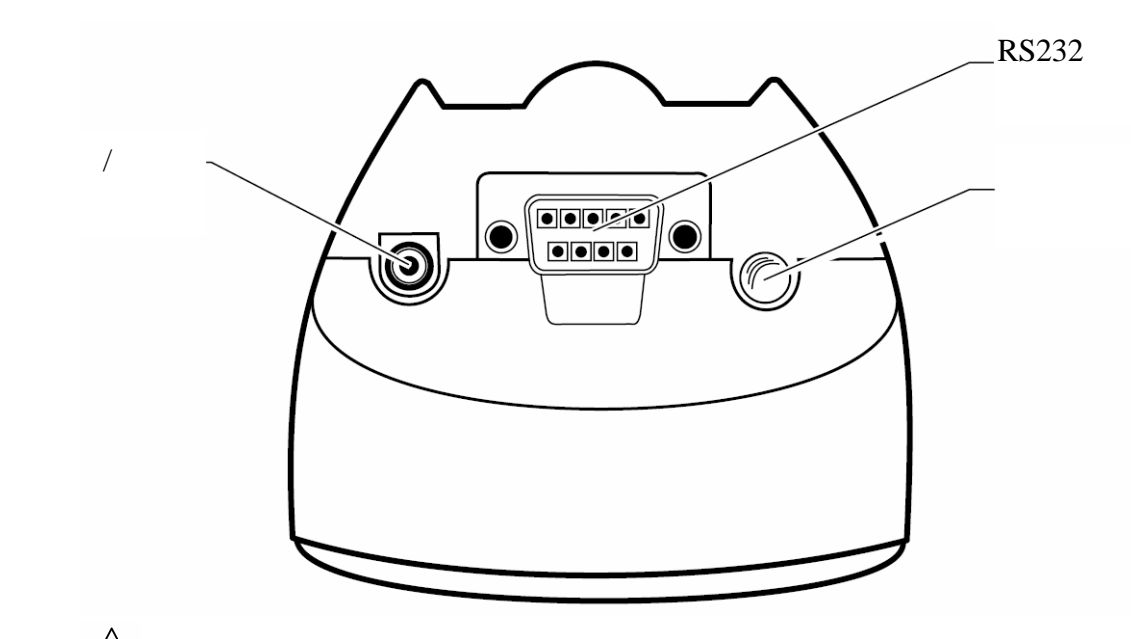

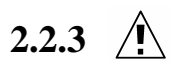

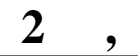

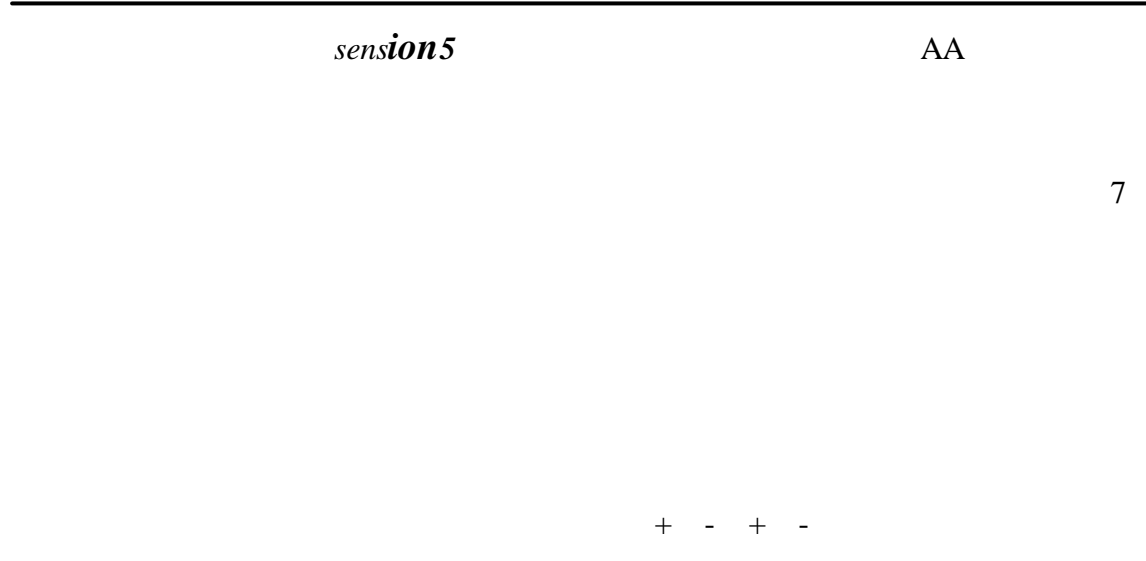

**7** 电池更换 $\subset$ e<br>Ser Slide to Open

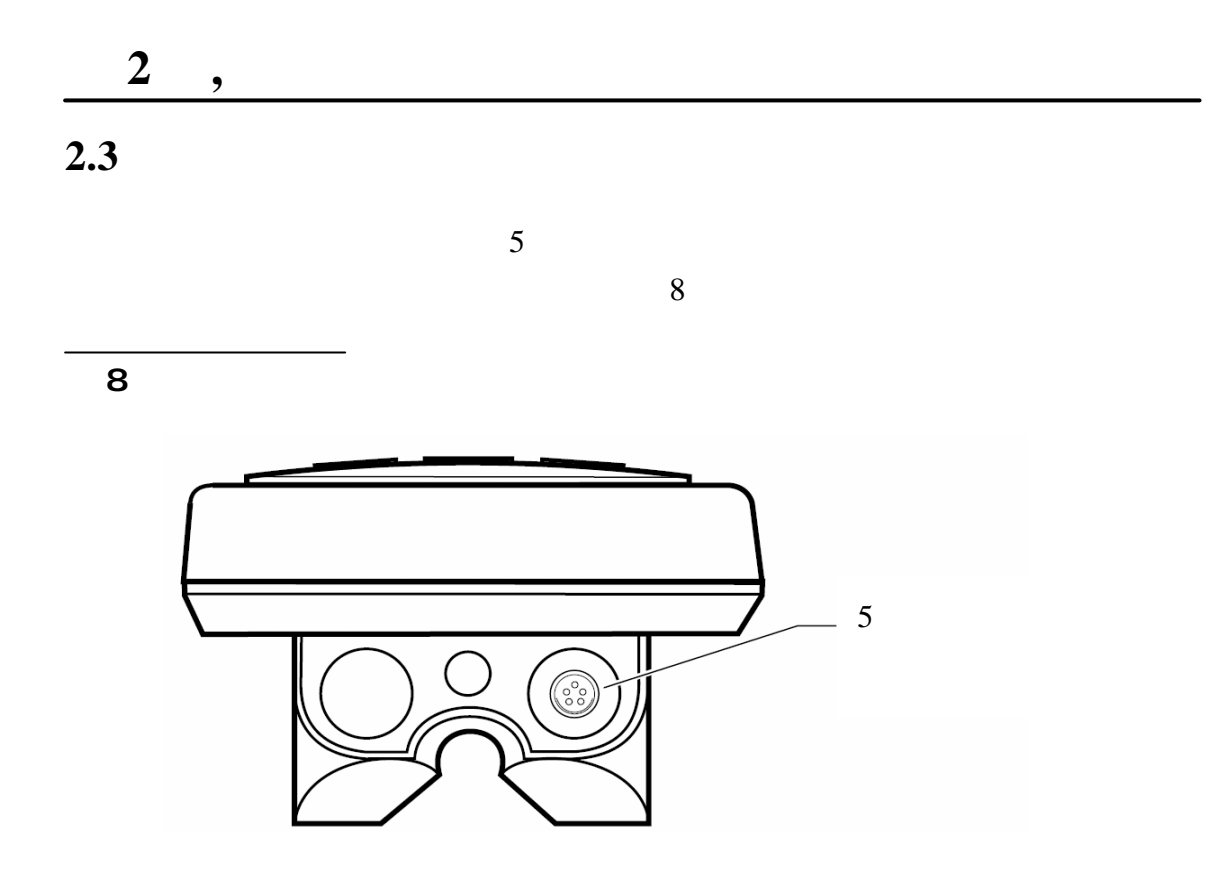

 $9<sub>9</sub>$ 

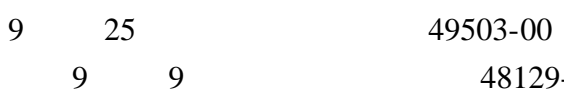

 $48129 - 00$ 

26687-00 Citizen

Citizen PN60

**PRINT** 

 $9$ 9 针串口相连。按 **PRINT** 键可将当前显示的数据传输到

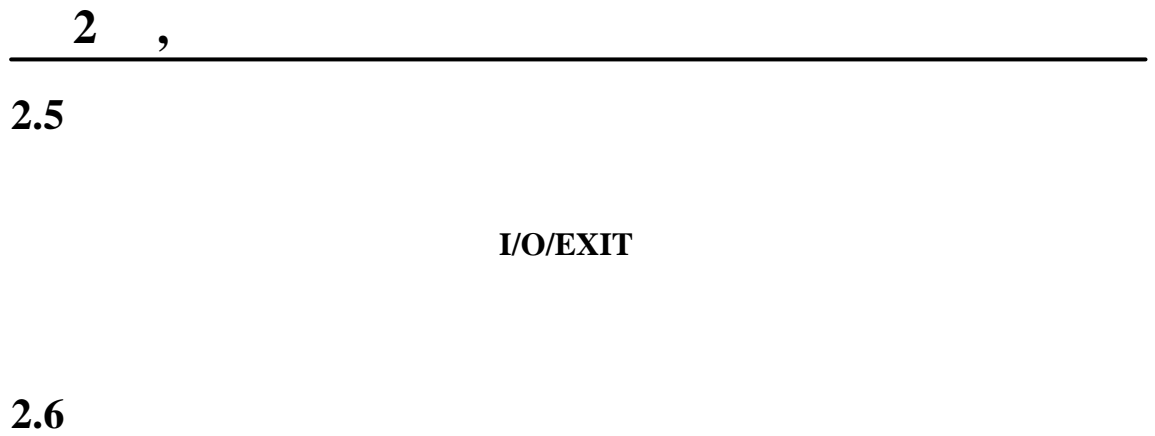

 $15$ 

 $4$ 

**I/O/EXIT** 

*sension5* 便携式电导率仪有一个设置菜单,允许分析者选择

**3** 仪器操作

正因子、TDS 计算因子和参比温度。

 $$ 

ENTER

 $\beta$ 

3 *sension*<sub>5</sub>

| $\overline{2}$ |            |
|----------------|------------|
| 3              |            |
| 4              |            |
| 5              | <b>TDS</b> |
| 6              | 20 25      |
| 7              | 24         |
| 8              | mm/dd      |
| $\Omega$       |            |

**3.1.1** 

 $1$ 

### **Stabilizing…**

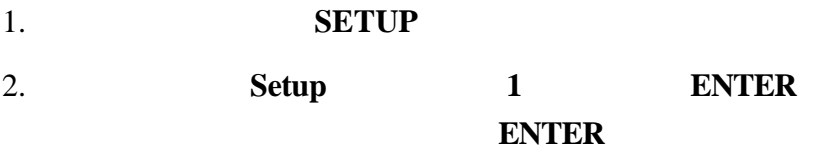

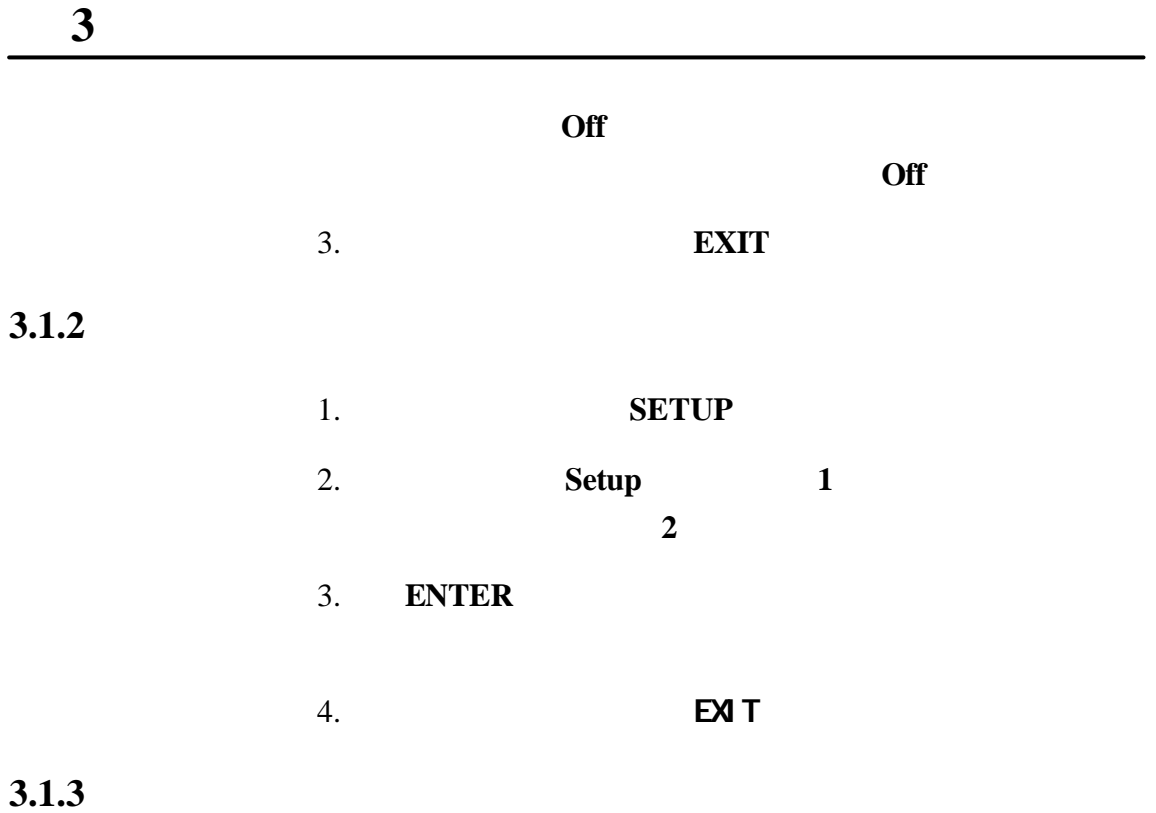

and the set of the TDS set of the TDS set of the set of the set of the set of the set of the set of the set of the set of the set of the set of the set of the set of the set of the set of the set of the set of the set of t

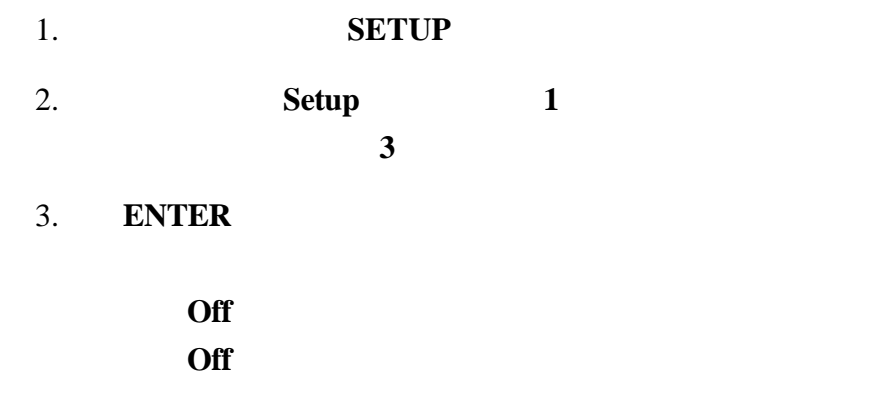

### $Off$

### 4. **EXIT**

注意:即使该功能关闭时,盐度和 *TDS* 测量值仍使用经温度

 $3.1.4$ 

### NaCl

 $2 % /$ 

### 状态( *3.1.3*

1. **SETUP** 

2. 屏幕上将出现 **Setup** 图标和序号 **1**(闪烁 。按向上箭头  $4\overline{4}$ 

3. **ENTER** 

**2.000%**  $NaCl$ 

4. 屏幕上将出现 图标和闪烁的 **NaCl** 图标。如果线性功能

 $5.$  $6.$ 

### ENTER SETUP/CE

0.00%

#### 7. **EXIT**

 $4$ 

 $4$ 

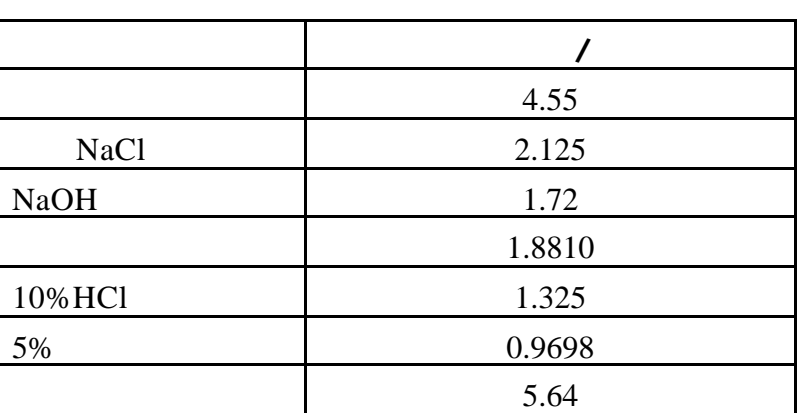

**3.1.5 TDS** 

TDS ,  $\overline{S}$ 转换。测量 TDS 时,使用经过温度补偿的电导率值。如果选  $3.1.6$   $3.1.4$ NaCl $\frac{1}{25}$  $TDS$ 1. SETUP

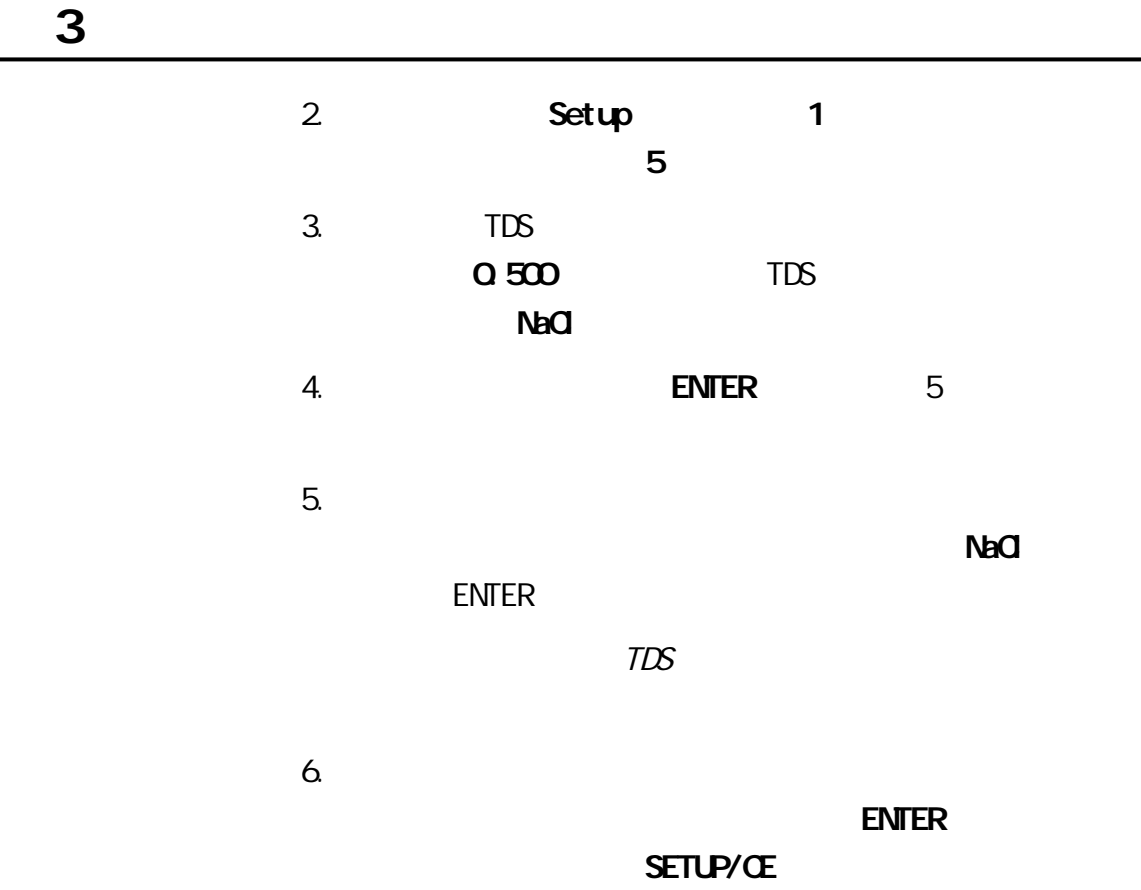

 $7.$  EXIT

 $3.1.6$ 

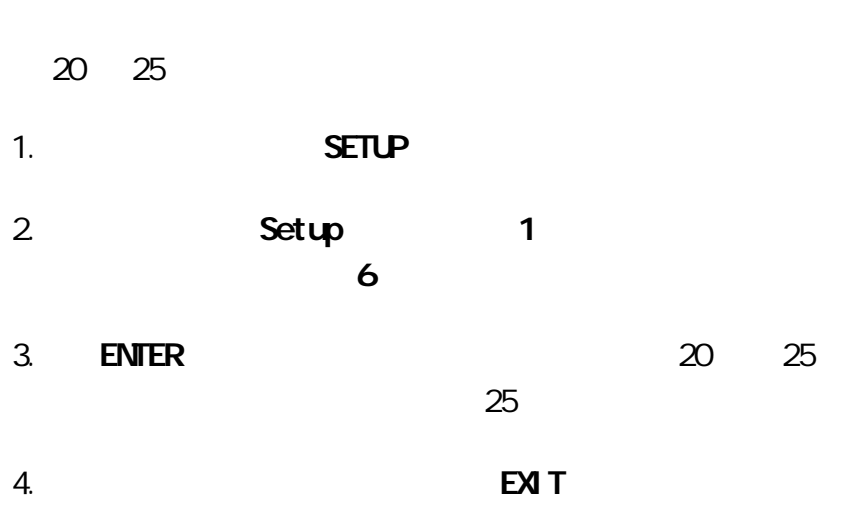

 $3.1.7$ 

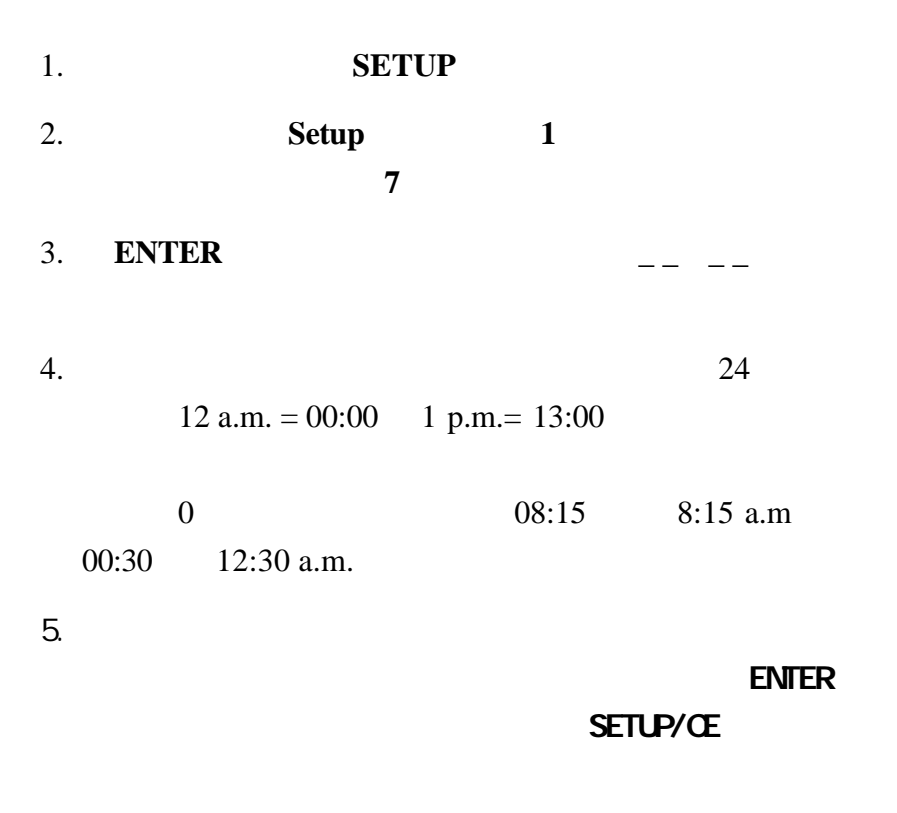

 $6.$  EXIT

- $3.1.8$
- 1. **SETUP** 2. 屏幕上将显示 **Setup** 图标和序号 **1**(闪烁 。按向上箭头 键直到设置序号变成 **8** 3. **ENTER**  $-/-$
- $4.$  $0$  $02/06$  2 6

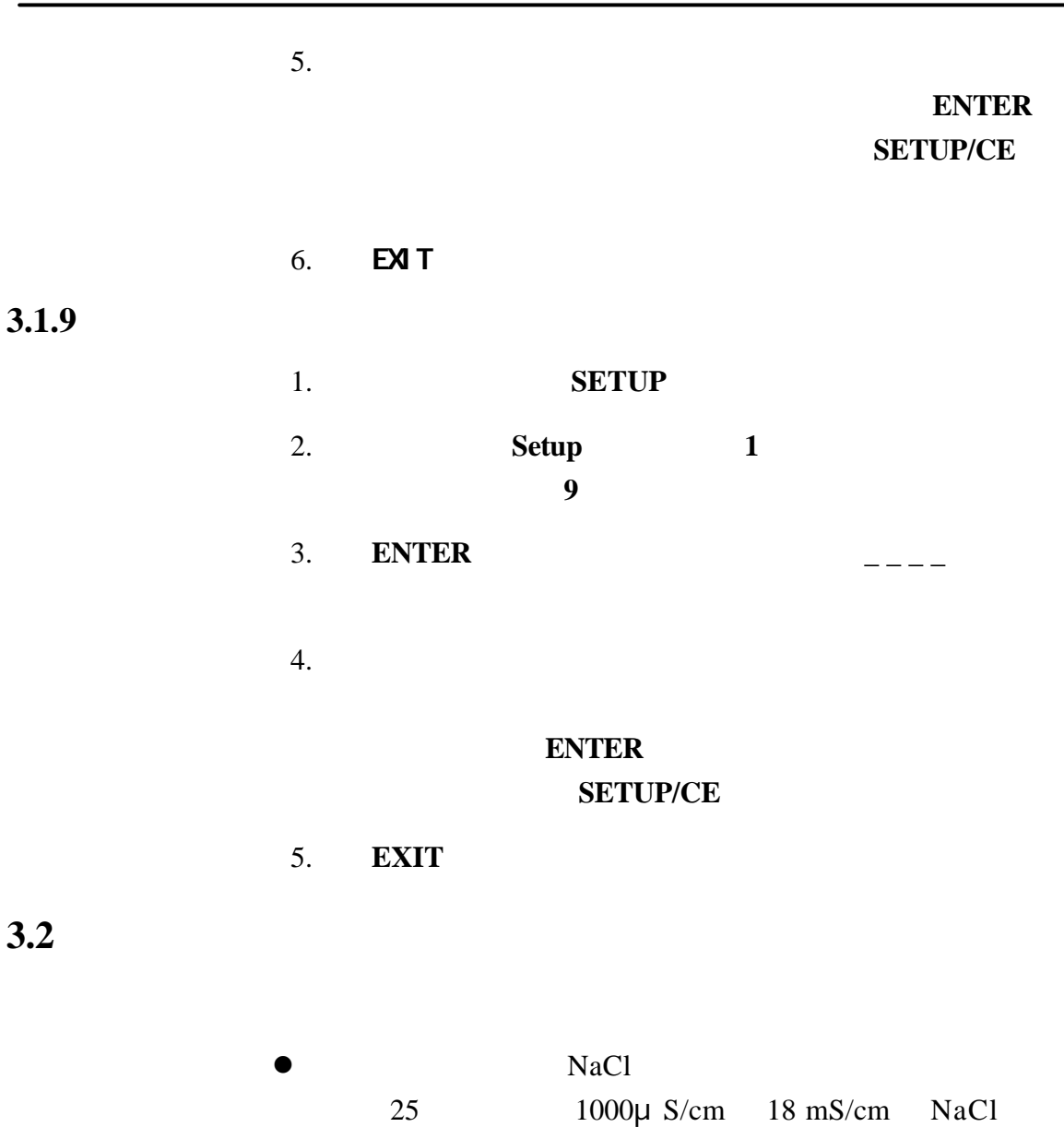

**3** 继续

 $53 \text{ mS/cm}$ 

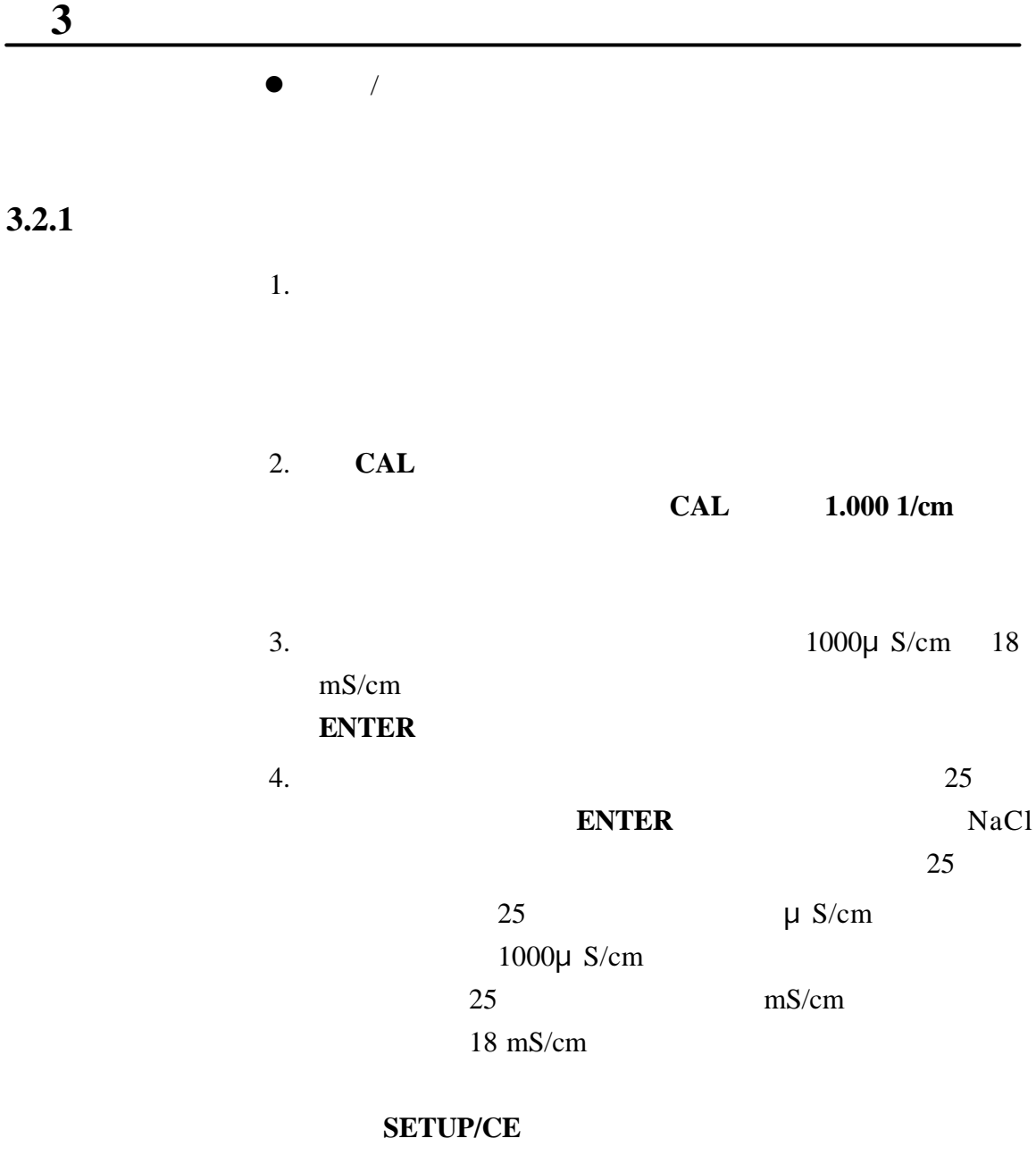

 $3.2.2$ 

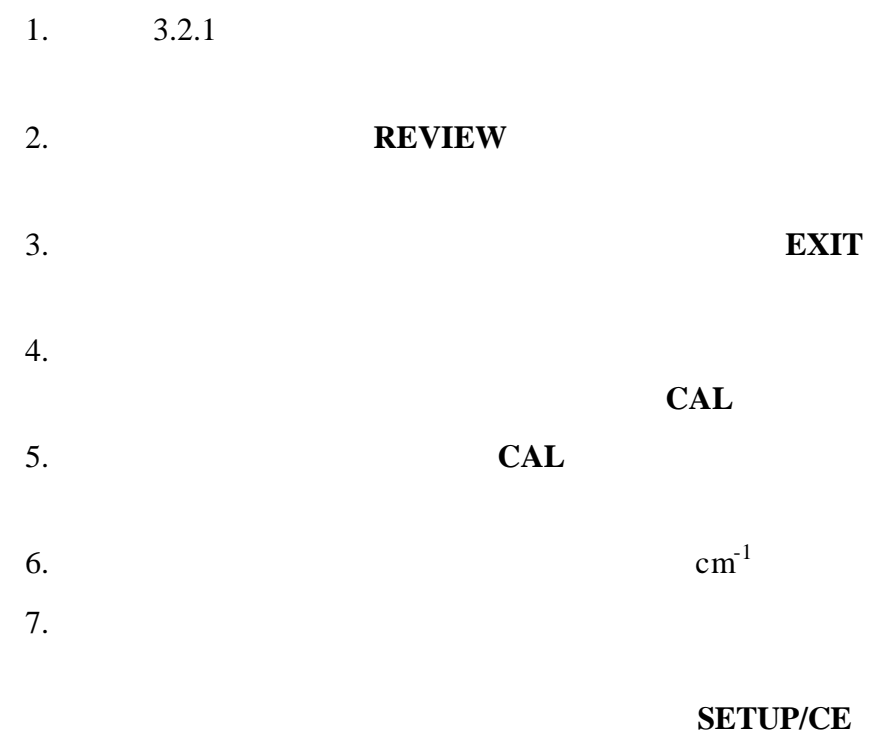

8. **ENTER** 

 $3.3$ 

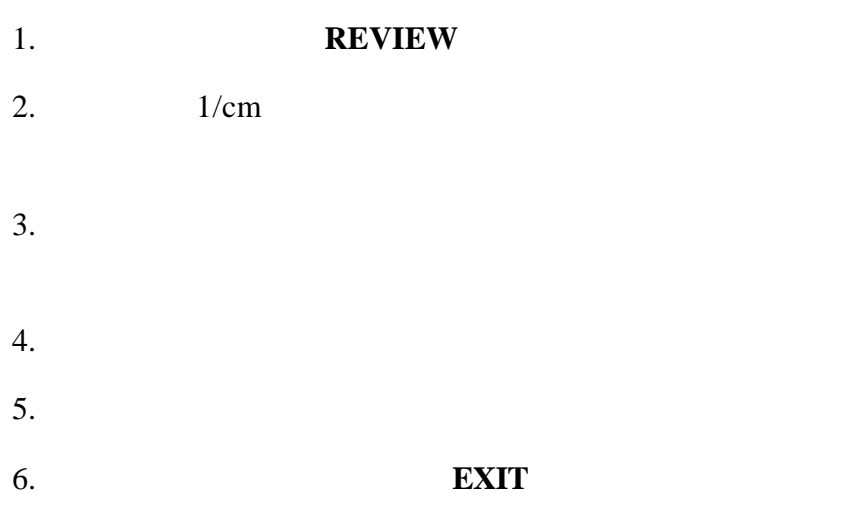

 $3.5$ 

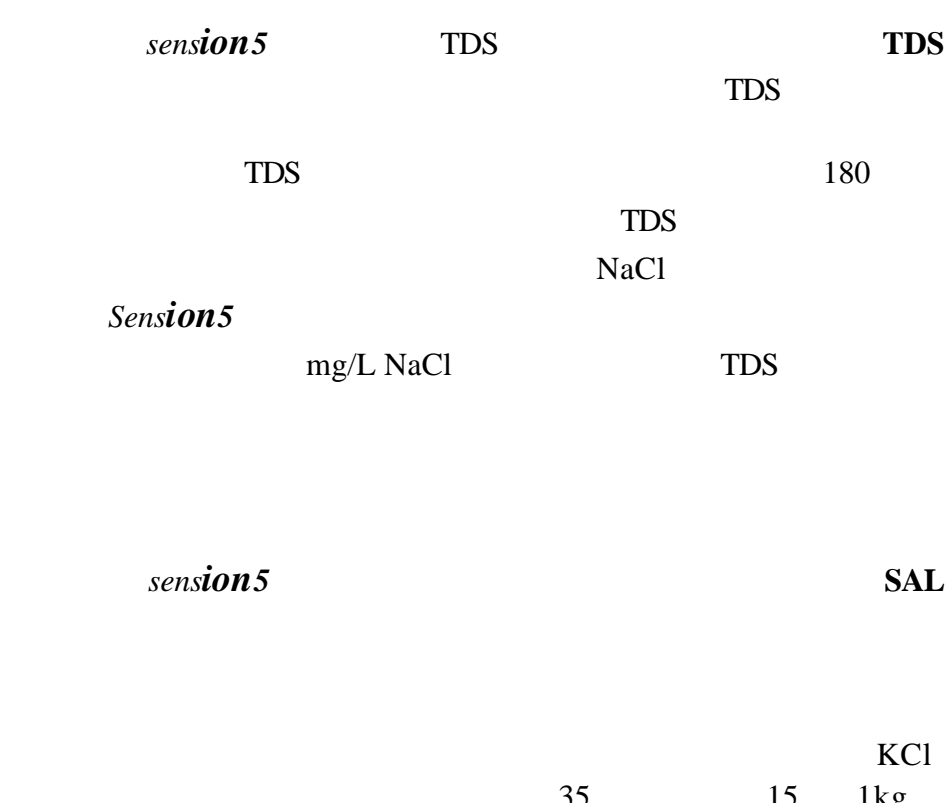

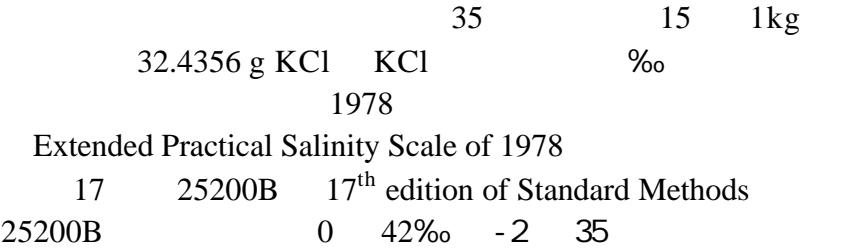

**3.6** 测量电导率

 $s$ *ension*<sub>5</sub> **COND** 

 $5-10$ 

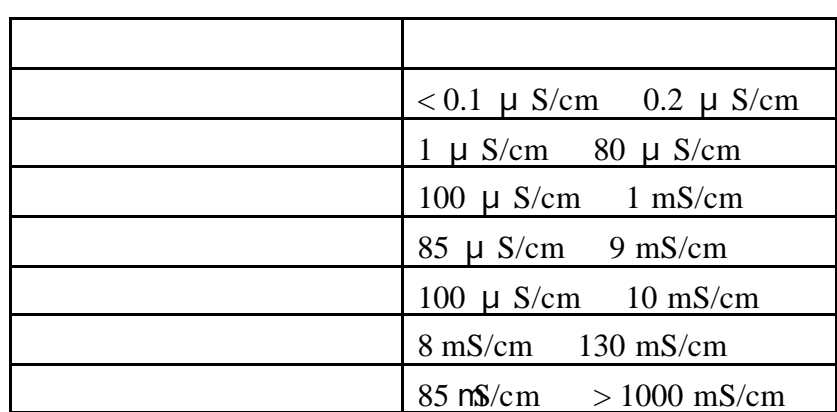

 $5$ 

 $5$ 

 $3.6.1$ 

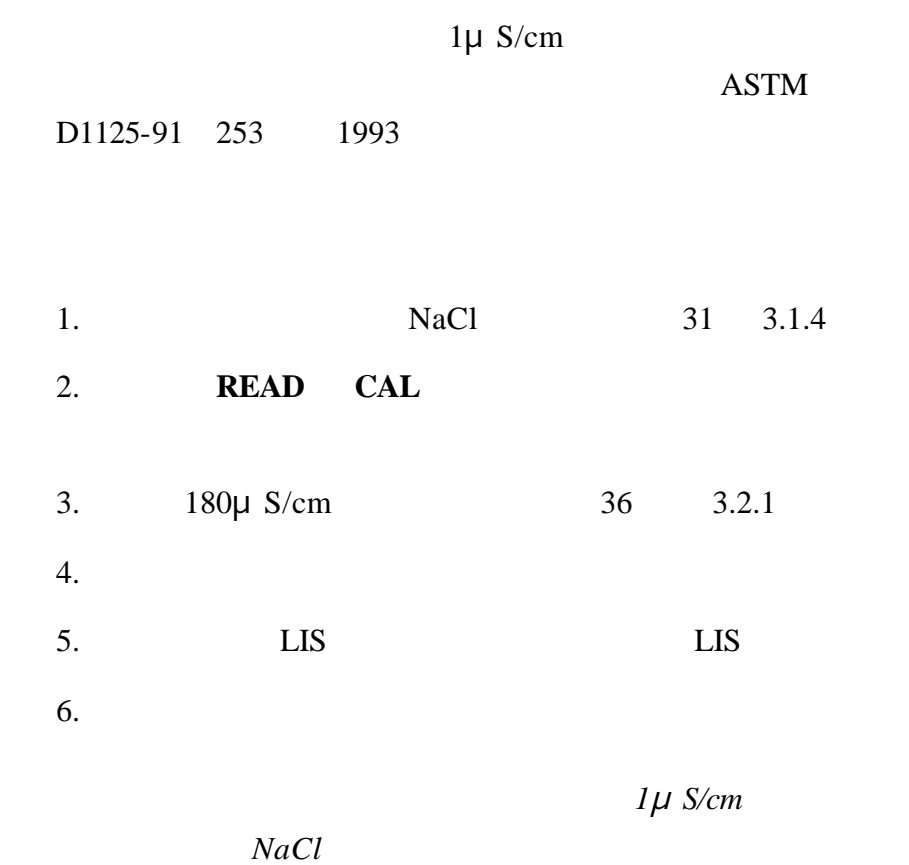

 $< 2\mu$  S/cm

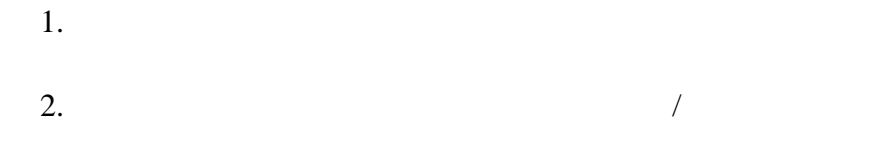

**3.8** 

**sension5** TDS  $6$ 

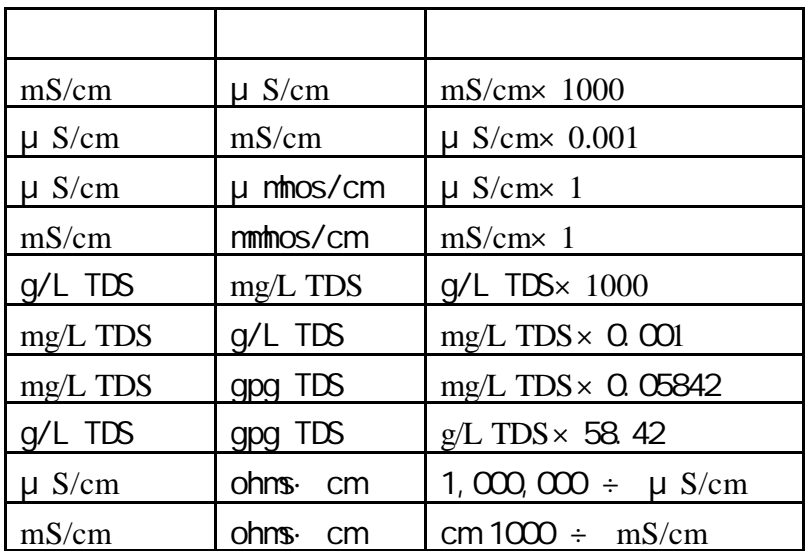

 $1 \text{cm}^2$  $1cm \t\t\t L$  $A$   $K=L/A$  $K=1.0cm^{-1}$  /

> $1.0cm<sup>-1</sup>$  $K=0.1cm^{-1}$

> > $1/\mathrm{ohm}$

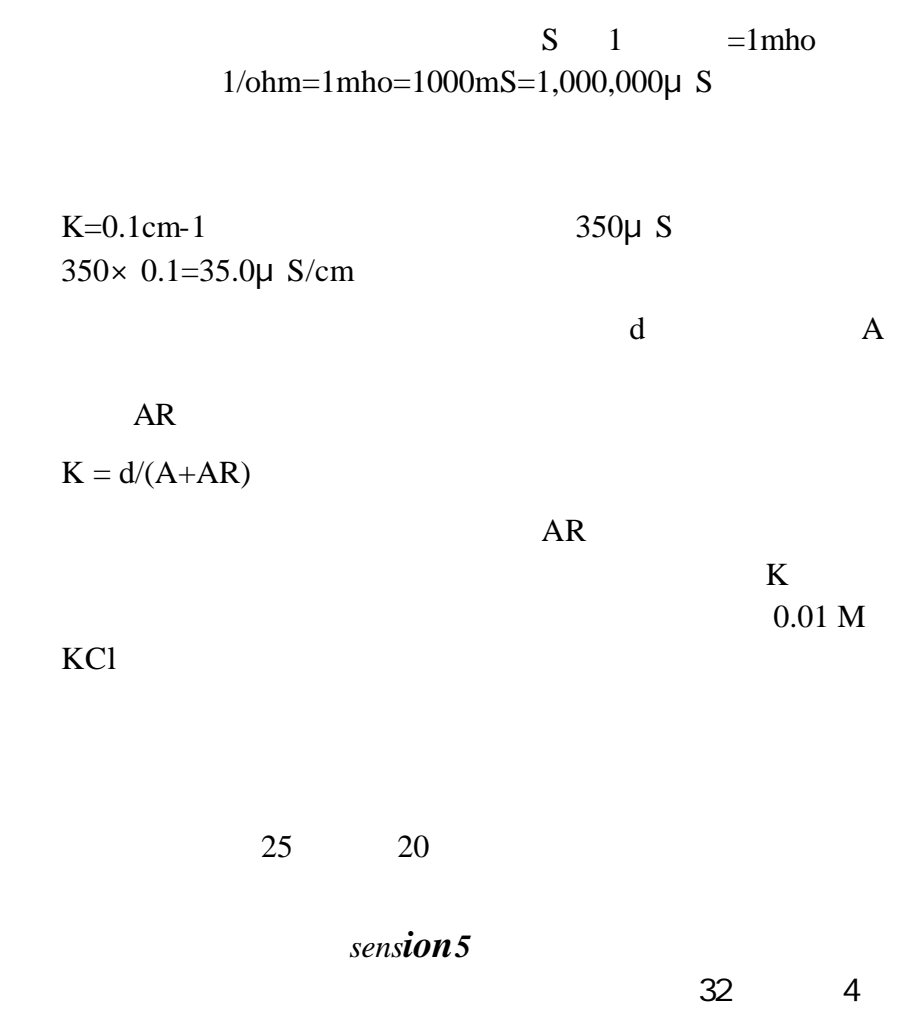

### **4.1 pH/ISE**

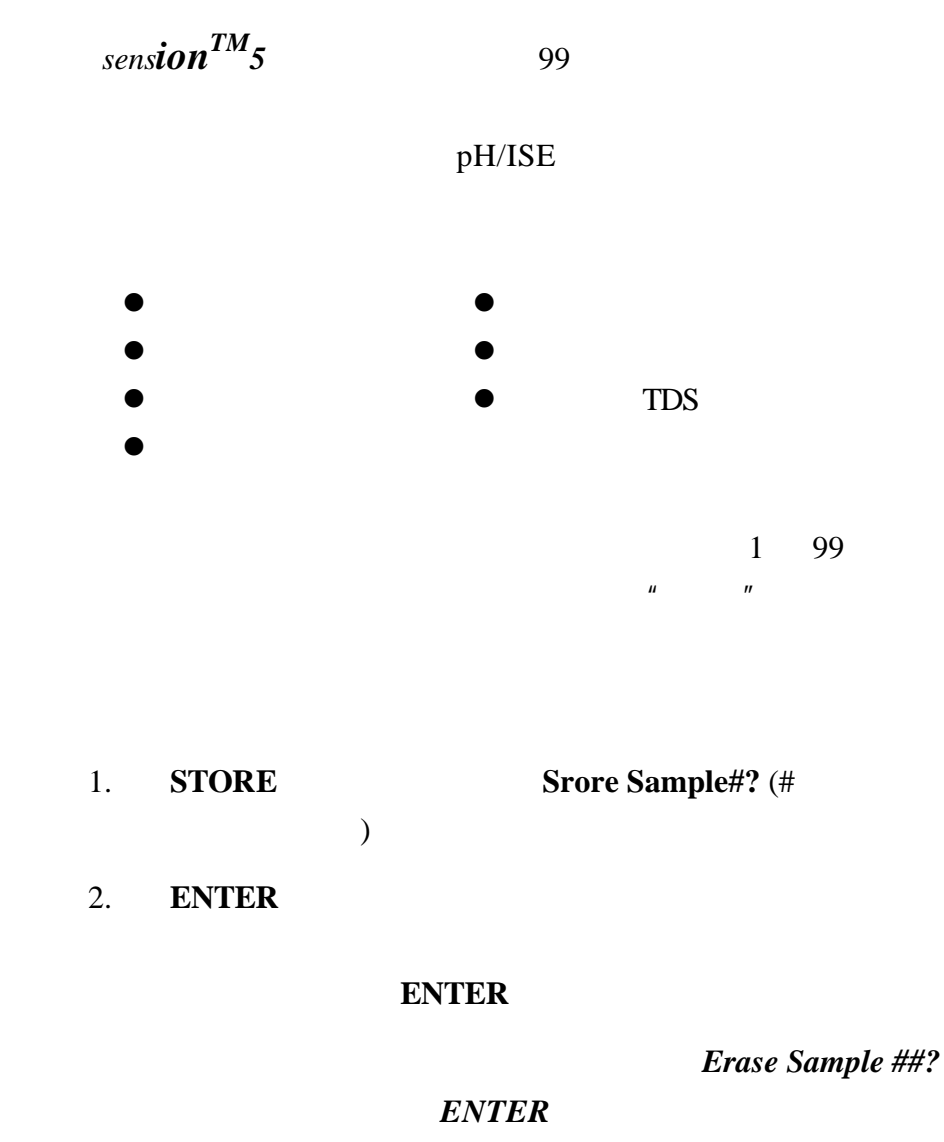

EXIT

 $3.$ 

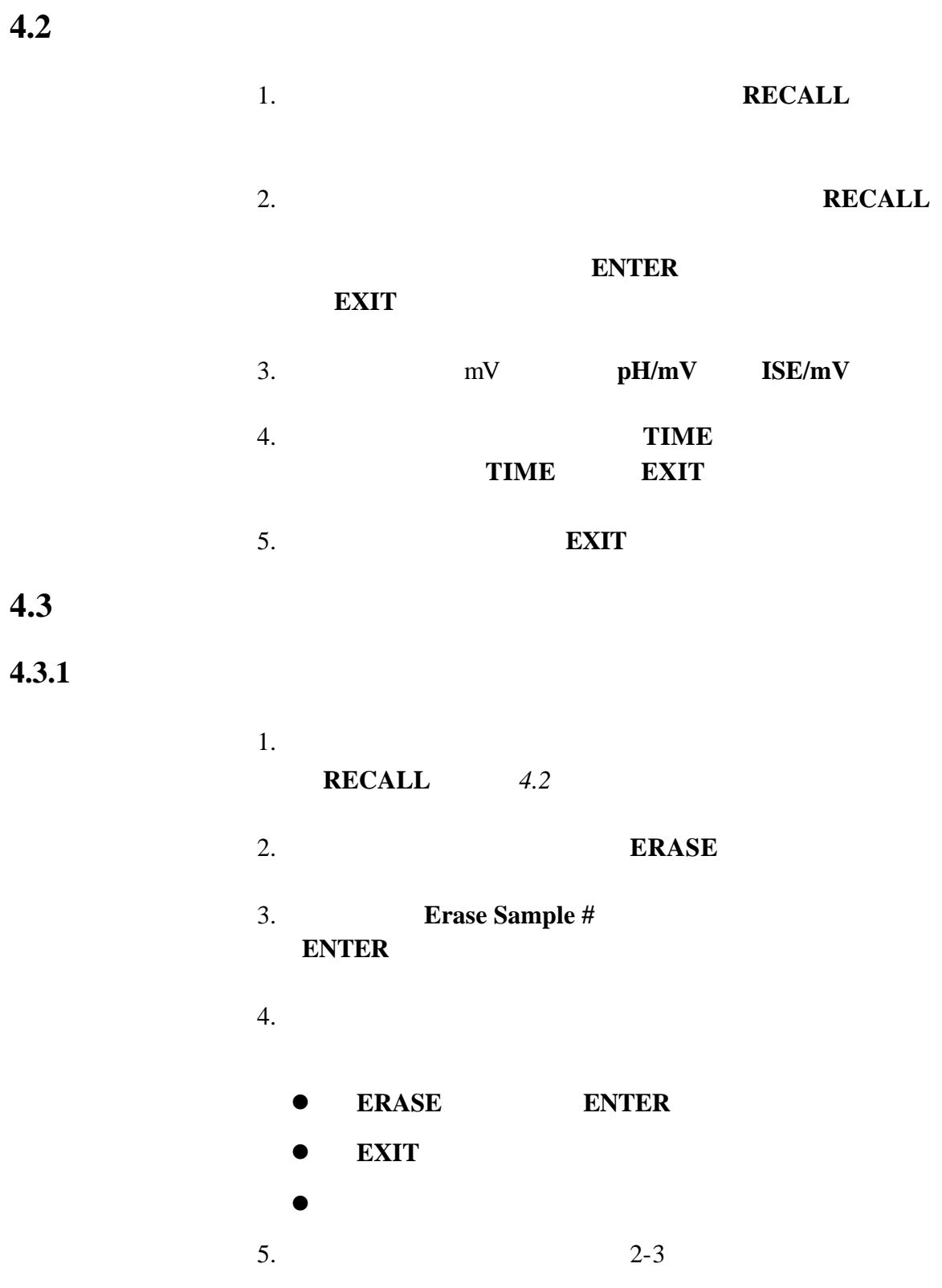

### **4.3.2** 删除所有的数据

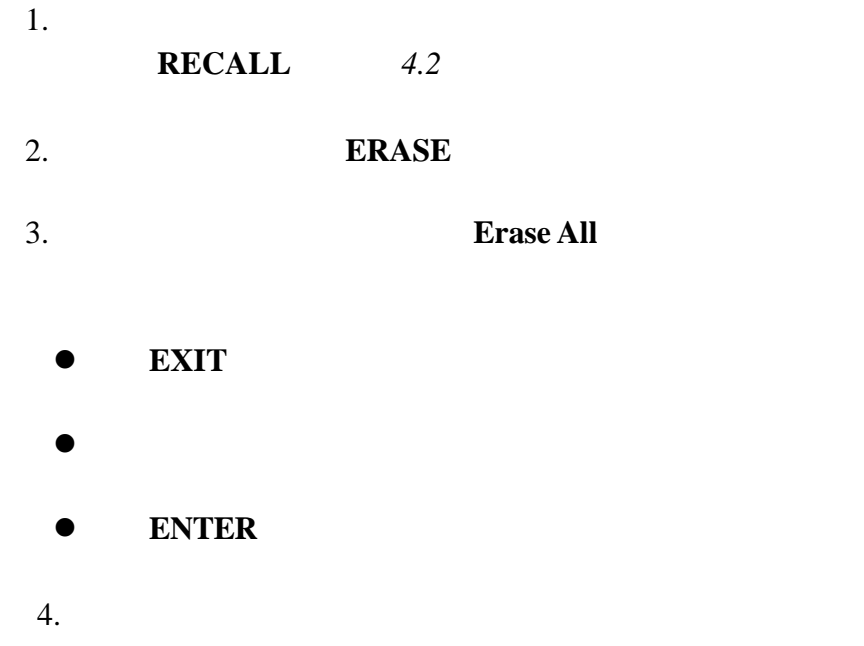

 $\sim$  1 1

 $5.2$ 

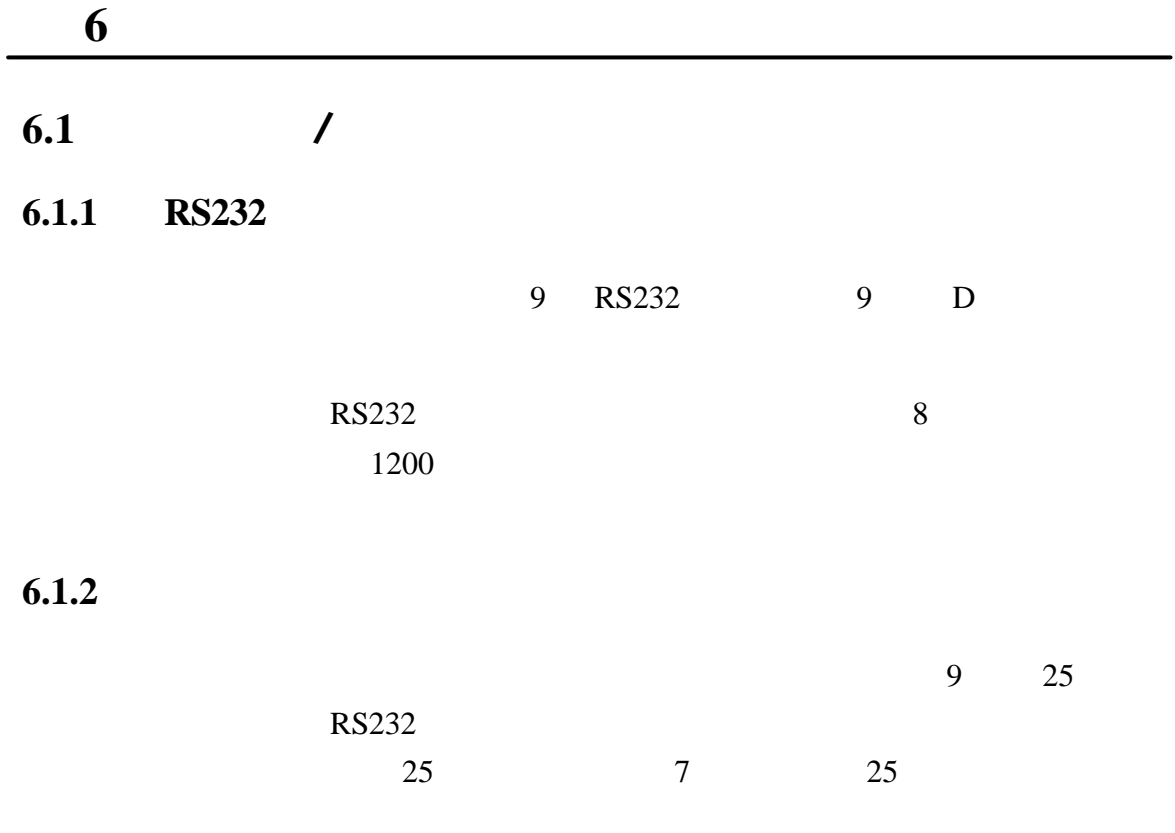

IBM-

Citizen PN60

7 9 25

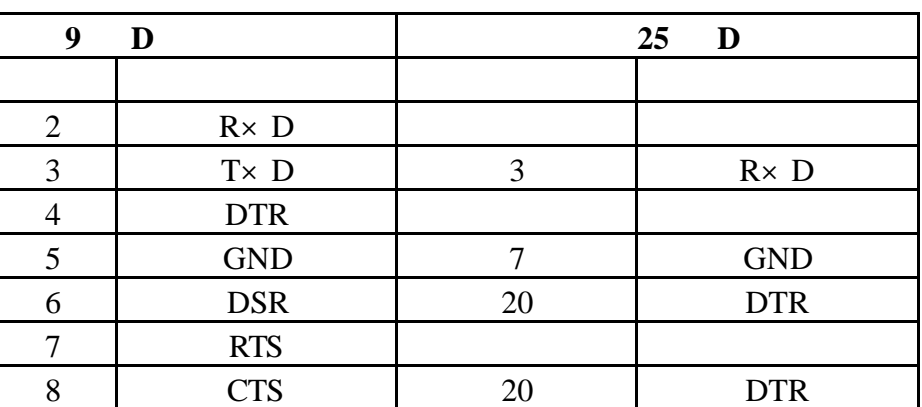

**6** 节,继续

### $RS232$

 $($  9)

### 式将缆线连到打印机上。一旦建立了通迅连接,按 **PRINT**

注意:为了获得最佳性能和 *ESD* 保护,使用 *5* 级电导屏蔽缆

缆线的屏蔽物连接到金属外壳和 *RS232* 插头的套管(标

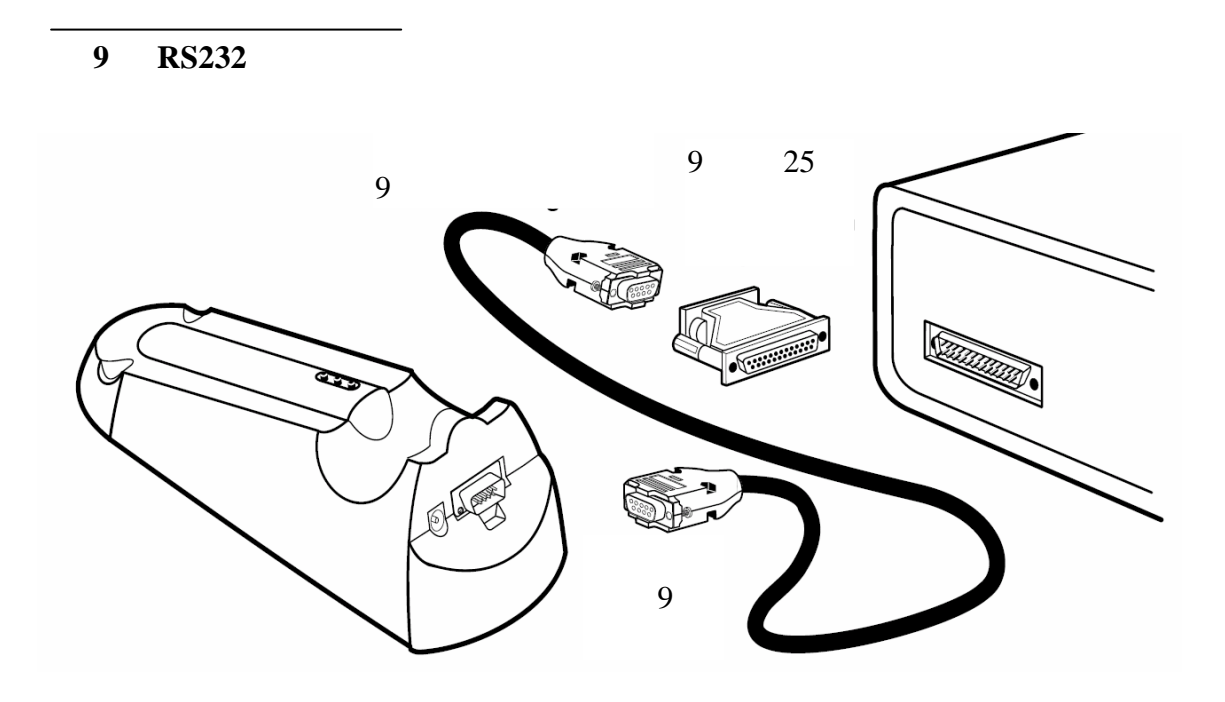

 $6.1.3$ 

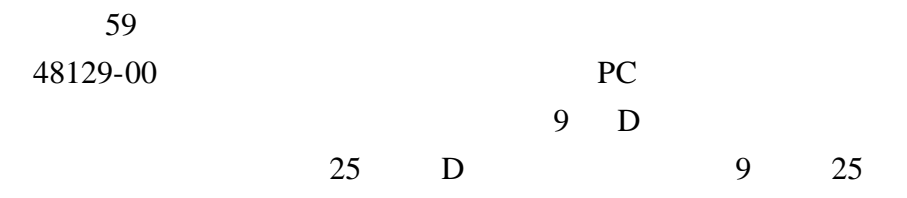

**6** 节,继续

#### $8 \t 9$

#### **8 9 9**

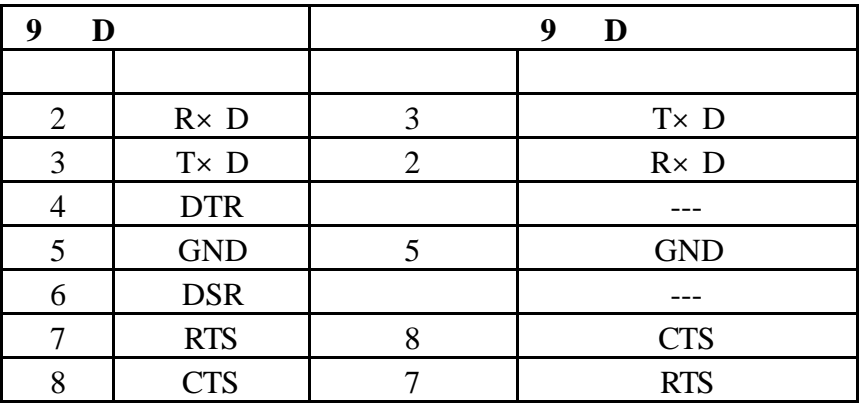

### $RS232$

 $9<sub>3</sub>$ 

### PRINT

 $HachLink<sup>TM</sup>$  49665-00

HachLink  $s$ *ension*<sup>TM</sup>

 $\text{Excel}^{\circledR}$ , Win-word $^{\circledR}$ , Lotus $^{\circledR}$ 123

### HachLink

 $6.2.1$ 

 $6.2.2$ 

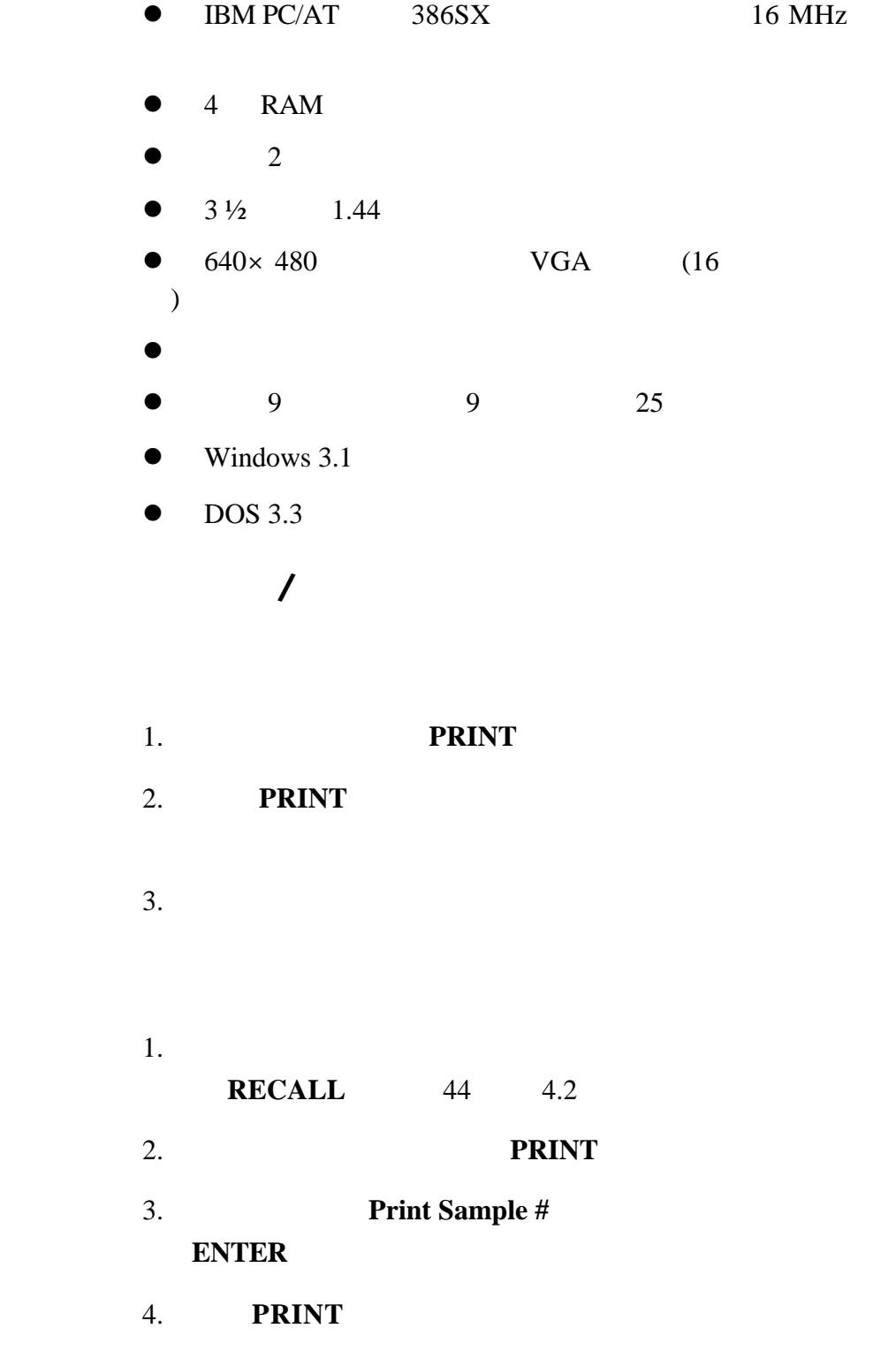

 $6.2.3$ 

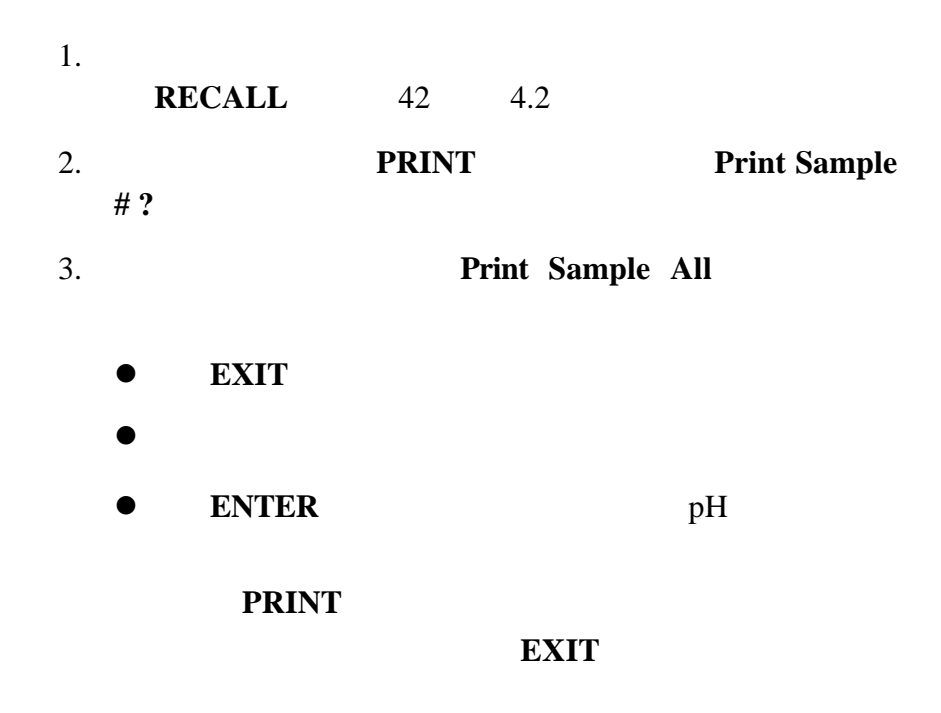

### $6.2.3.1$

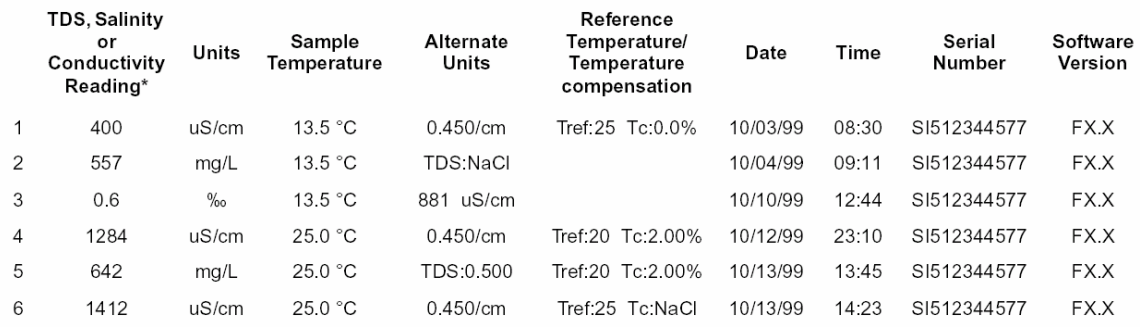

 $*$ 

TDS TDS

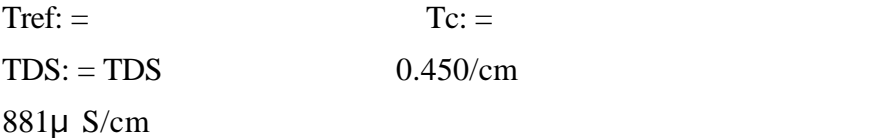

## **7** 故障排除  $7.1$  $s$ *ension*<sup>TM</sup>

 $7.2$ 

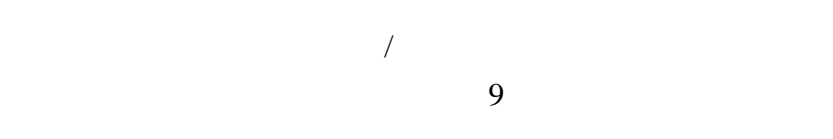

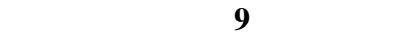

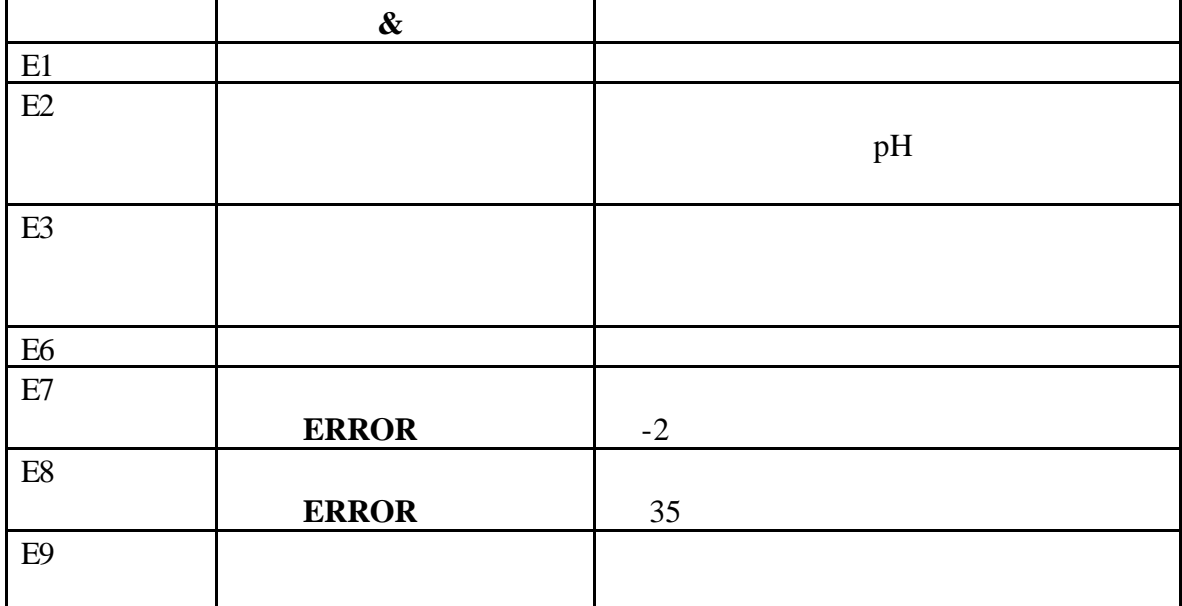

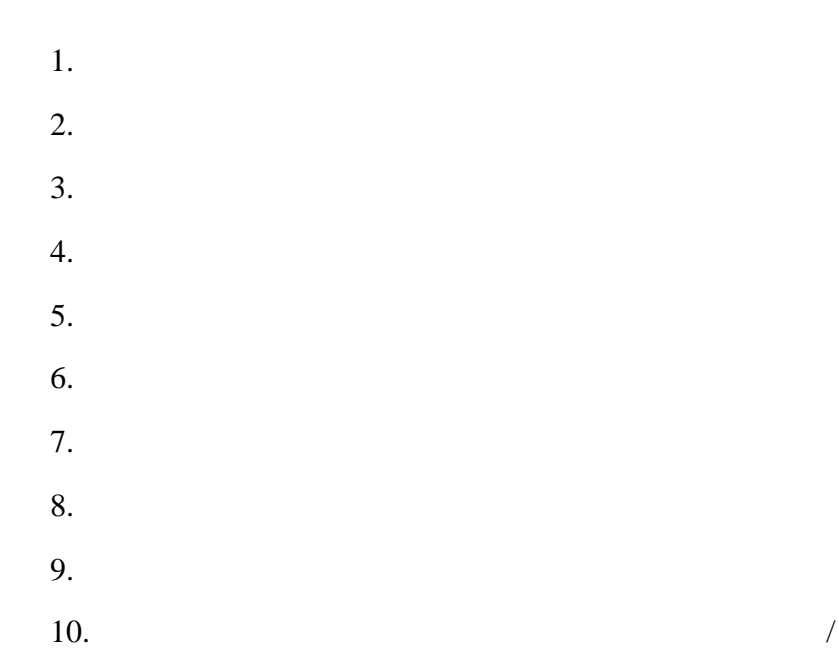

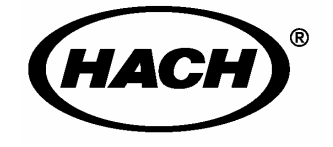

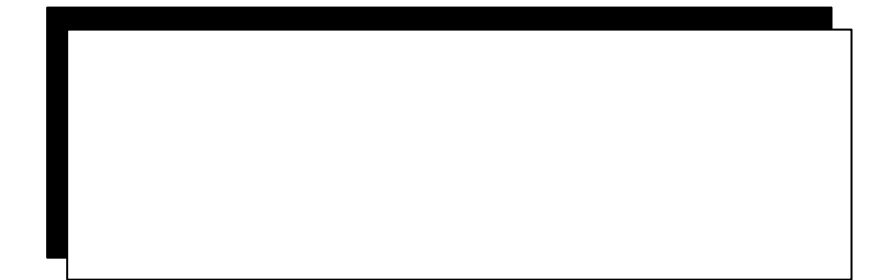

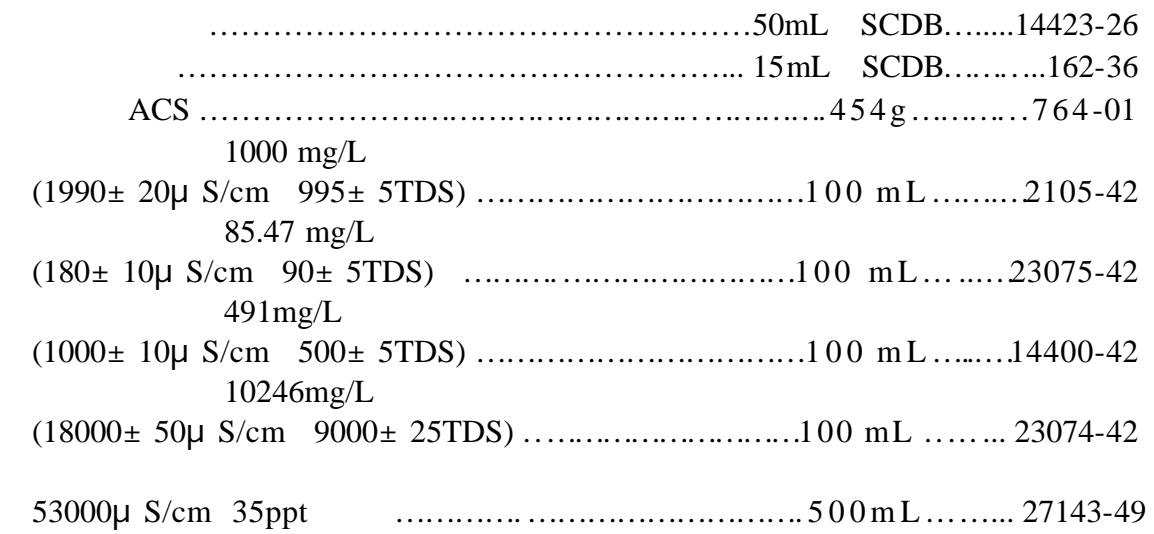

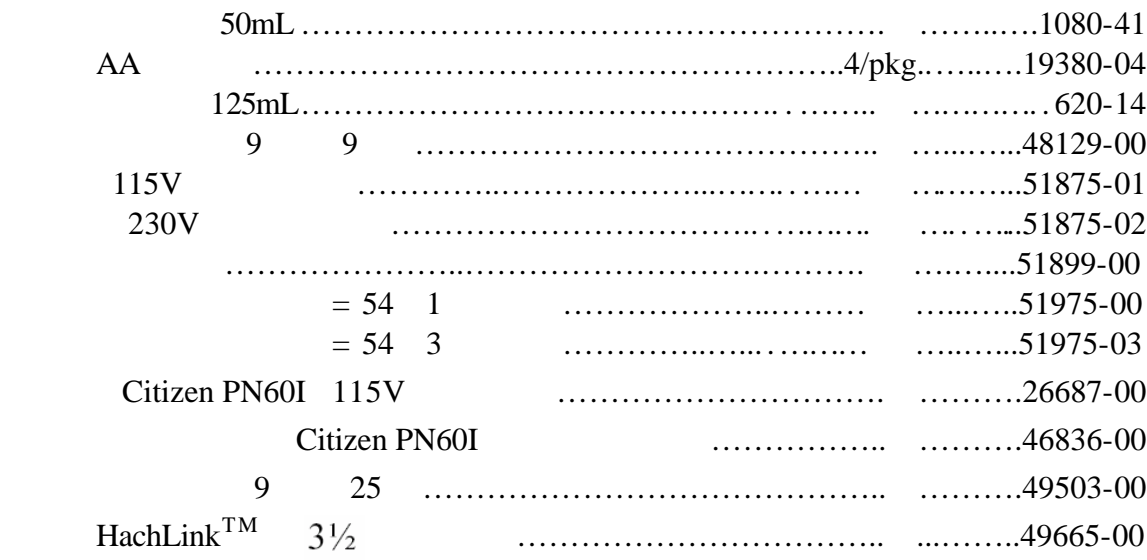

北京建国门外大街 22 号赛特大厦 2308 邮政编码:100004 电话:010-65150290 传真:010-65150399

上海天目西路 218 号嘉里不夜城第一座 1204 邮政编码:200070 电话:021-63543218 传真:021-63543215

109 15 B 510620 电话:020-38791592 38795800 传真:020-38791137

 $131$  805 邮政编码:400015 023-89061906,89061907,89061908 023-89061909

- $\bullet$  $\bullet$
- $\bullet$  $\bullet$
- $\bullet$  $\bullet$
- $\bullet$  $\bullet$

# $Sension^{TM}5$

 $1-6$ 

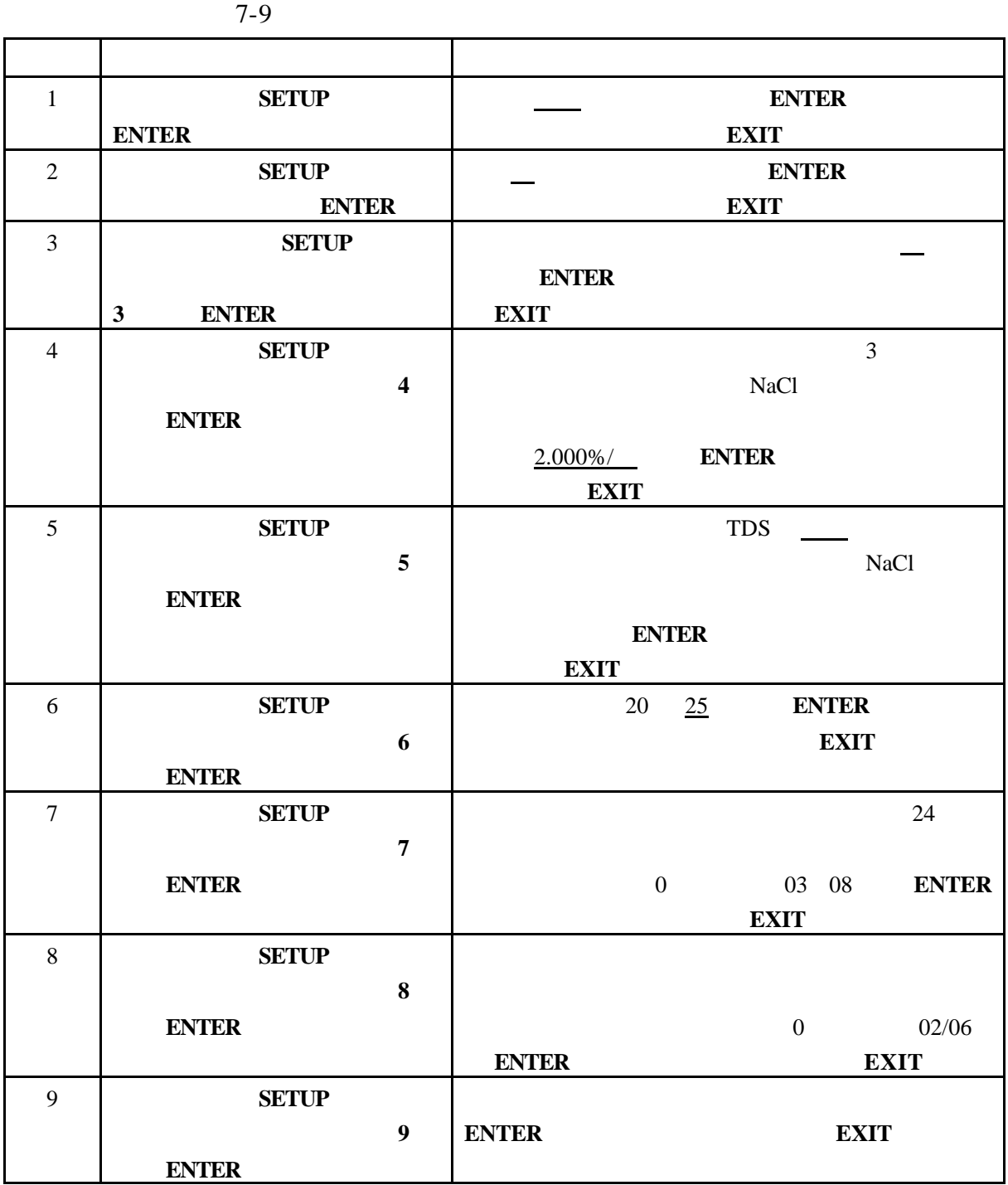

- $1.$  $2.$ 3. **CAL** 4.  $1000 \mu$  S/cm  $18 \text{ mS/cm}$ **ENTER**  $μ S/cm$  $\text{mS/cm}$ , and  $\text{mS/cm}$ **ENTER**  $5.$  $1.$ 2. **REVIEW** 3. 向上箭头键。仪器会显示标准液的浓度值。记录所显示的值。按 **EXIT** 键。
- 4. **CAL**
- $1/\text{cm}$
- $6.$
- 7. **ENTER**

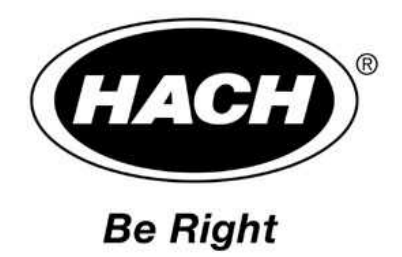

北京建国门外大街 22 号赛特大厦 2308 邮政编码:100004 电话:010-65150290 传真:010-65150399 上海天目西路 218 号嘉里不夜城第一座 1204

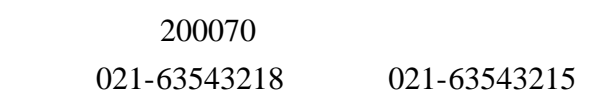

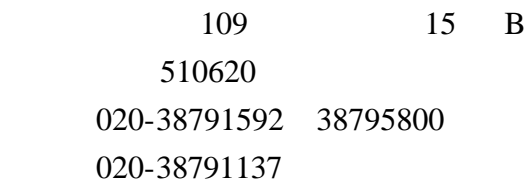

 $131$  805 邮政编码:400015 023-89061906, 89061907, 89061908 023-89061909